#### МИНОБРНАУКИ РОССИИ

ФЕДЕРАЛЬНОЕ ГОСУДАРСТВЕННОЕ БЮДЖЕТНОЕ ОБРАЗОВАТЕЛЬНОЕ УЧРЕЖДЕНИЕ ВЫСШЕГО ОБРАЗОВАНИЯ «БЕЛГОРОДСКИЙ ГОСУДАРСТВЕННЫЙ ТЕХНОЛОГИЧЕСКИЙ УНИВЕРСИТЕТ им. В.Г.ШУХОВА» (БГТУ им. В.Г. Шухова)

**УТВЕРЖДАЮ** Директор института <u>26 anperie 2022</u>.

### РАБОЧАЯ ПРОГРАММА дисциплины (модуля)

#### Базовые информационные технологии в экономике и управлении

направление подготовки:

38.05.01 Экономическая безопасность

Направленность программы (профиль):

Экономико-правовое обеспечение экономической безопасности

Квалификация

ЭКОНОМИСТ

Форма обучения

очная

Институт экономики и менеджмента

Кафедра экономики и организации производства

Белгород 2022

Рабочая программа составлена на основании требований:

- Федерального государственного образовательного стандарта высшего образования - специалитет по специальности 38.05.01 Экономическая безопасность утвержденного приказом Минобрнауки России от 14.04.2021г. №293
- учебного плана, утвержденного ученым советом **STTY** им. В.Г. Шухова в 2022 году.

(С.П. Гавриловская) Составители: канд.экон.наук, доц.

Рабочая программа обсуждена на заседании кафедры

<u>«15 » апреля 2022</u> г., протокол № 11<br>Заведующий кафедрой: <u>д-р экон. наук, проф. о Сеещ</u> (Ю.И. <u>Селиверстов</u>)

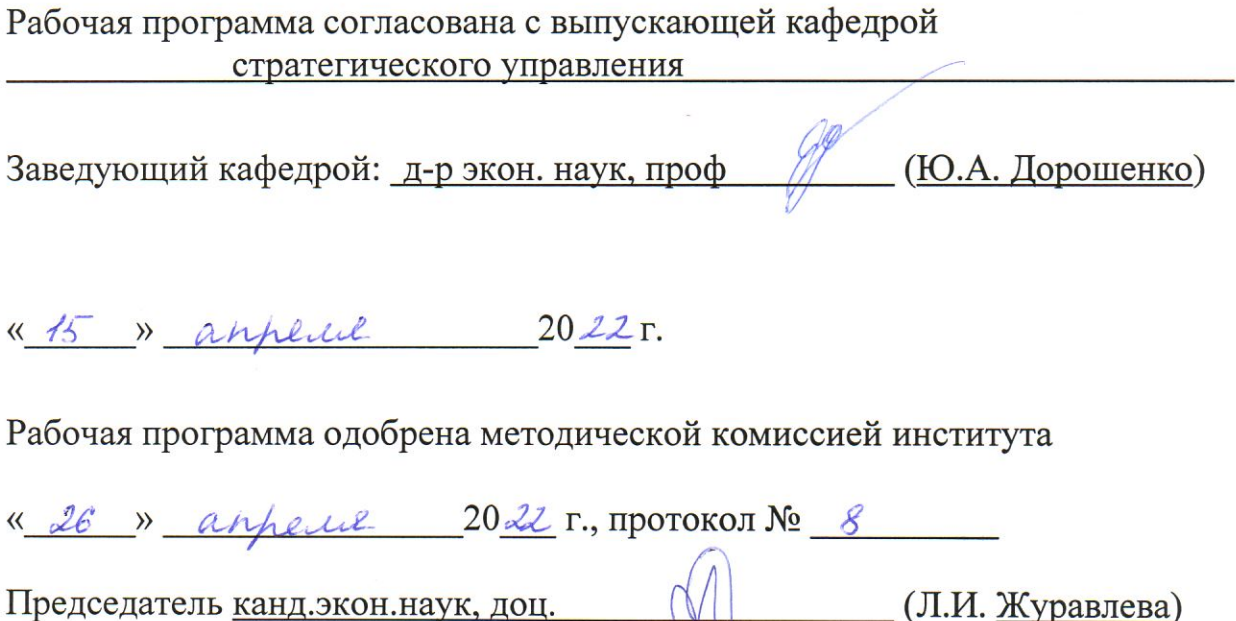

# **1. ПЛАНИРУЕМЫЕ РЕЗУЛЬТАТЫ ОБУЧЕНИЯ ПО ДИСЦИПЛИНЕ**

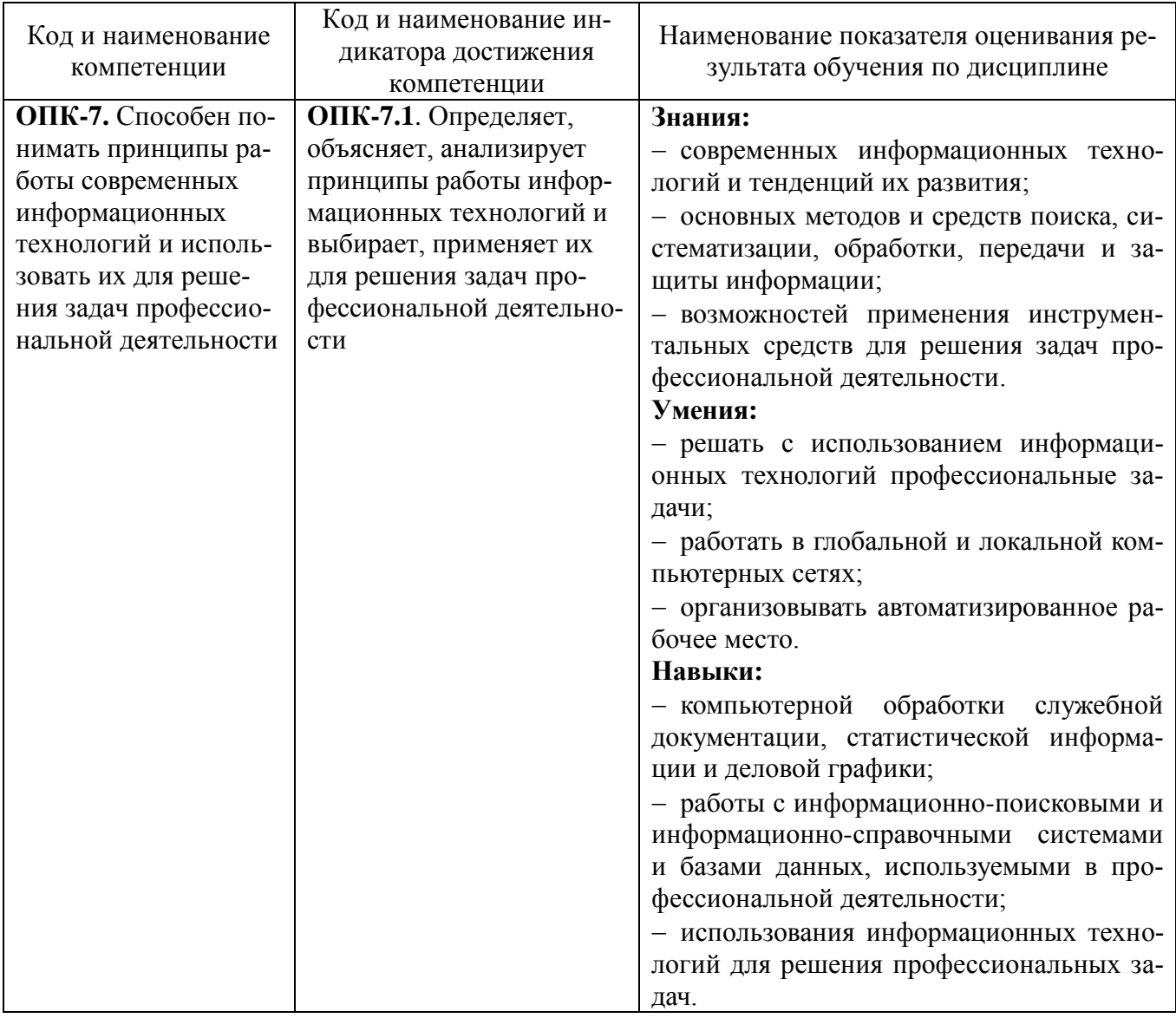

## **2. МЕСТО ДИСЦИПЛИНЫ В СТРУКТУРЕ ОБРАЗОВАТЕЛЬНОЙ ПРОГРАММЫ**

**1. Компетенция ОПК-7.** Способен понимать принципы работы современных информационных технологий и использовать их для решения задач профессиональной деятельности.

Данная компетенция формируется следующими дисциплинами.

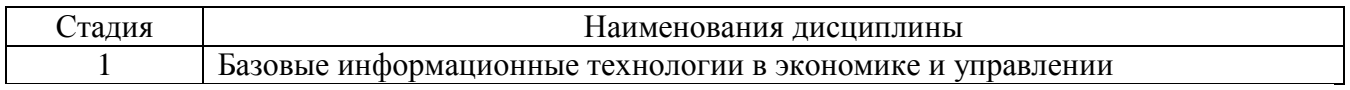

## **3. ОБЪЕМ ДИСЦИПЛИНЫ**

Общая трудоемкость дисциплины составляет 4 зач. единиц, 144 часа.

Дисциплина реализуется в рамках практической подготовки.

Форма промежуточной аттестации экзамен

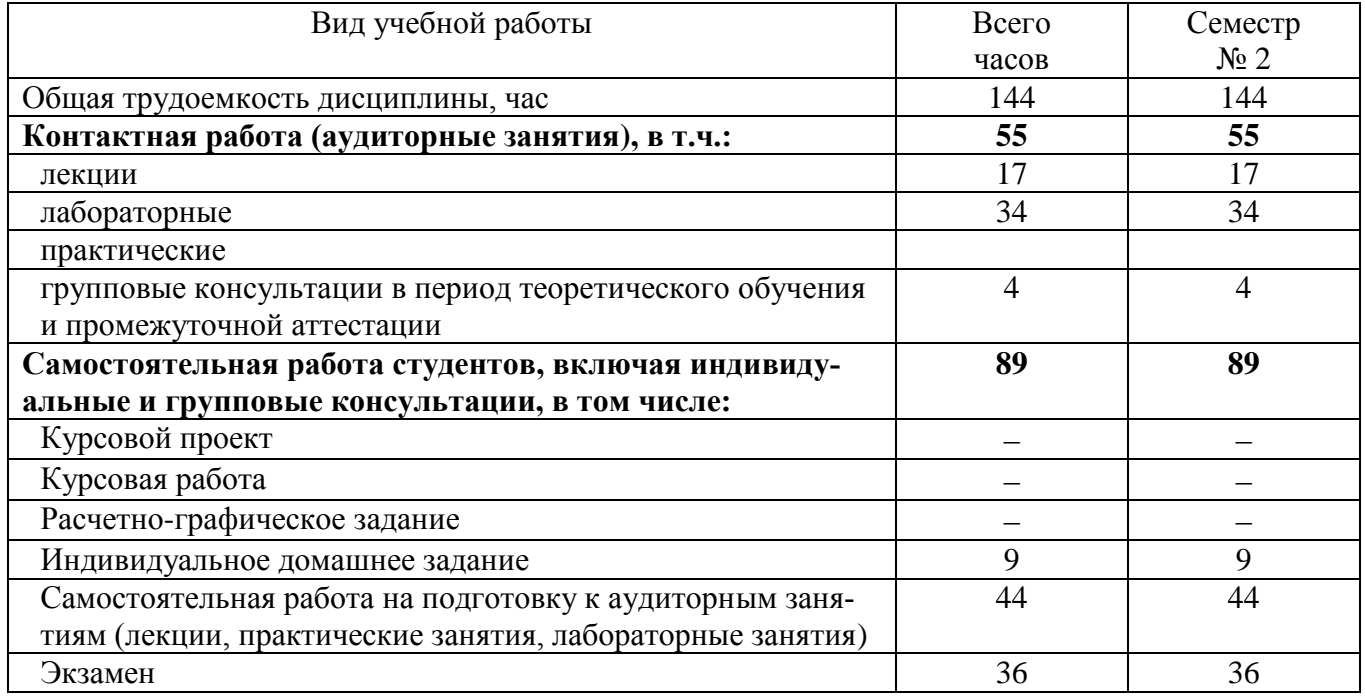

## **4. СОДЕРЖАНИЕ ДИСЦИПЛИНЫ**

## **4.1 Наименование тем, их содержание и объем Курс 1 Семестр 2**

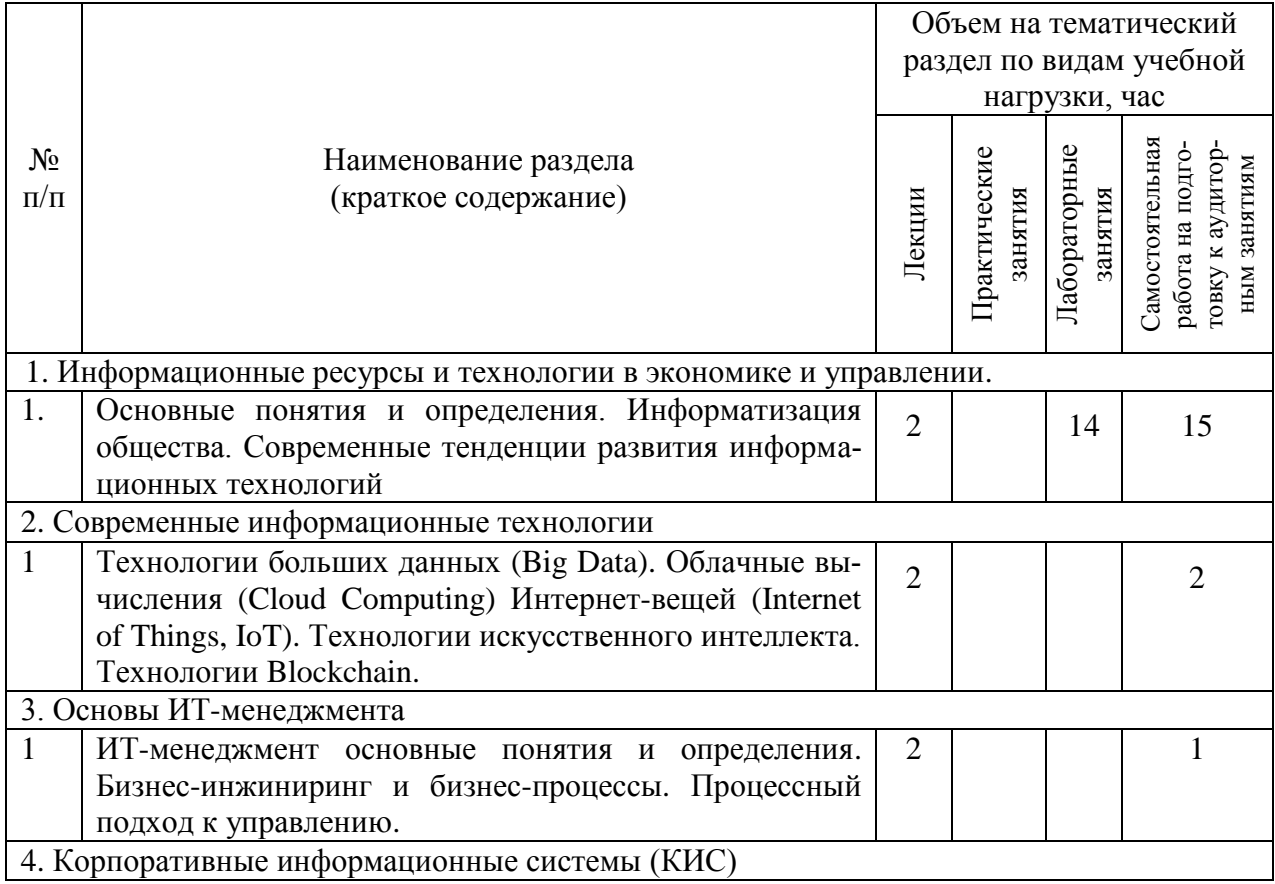

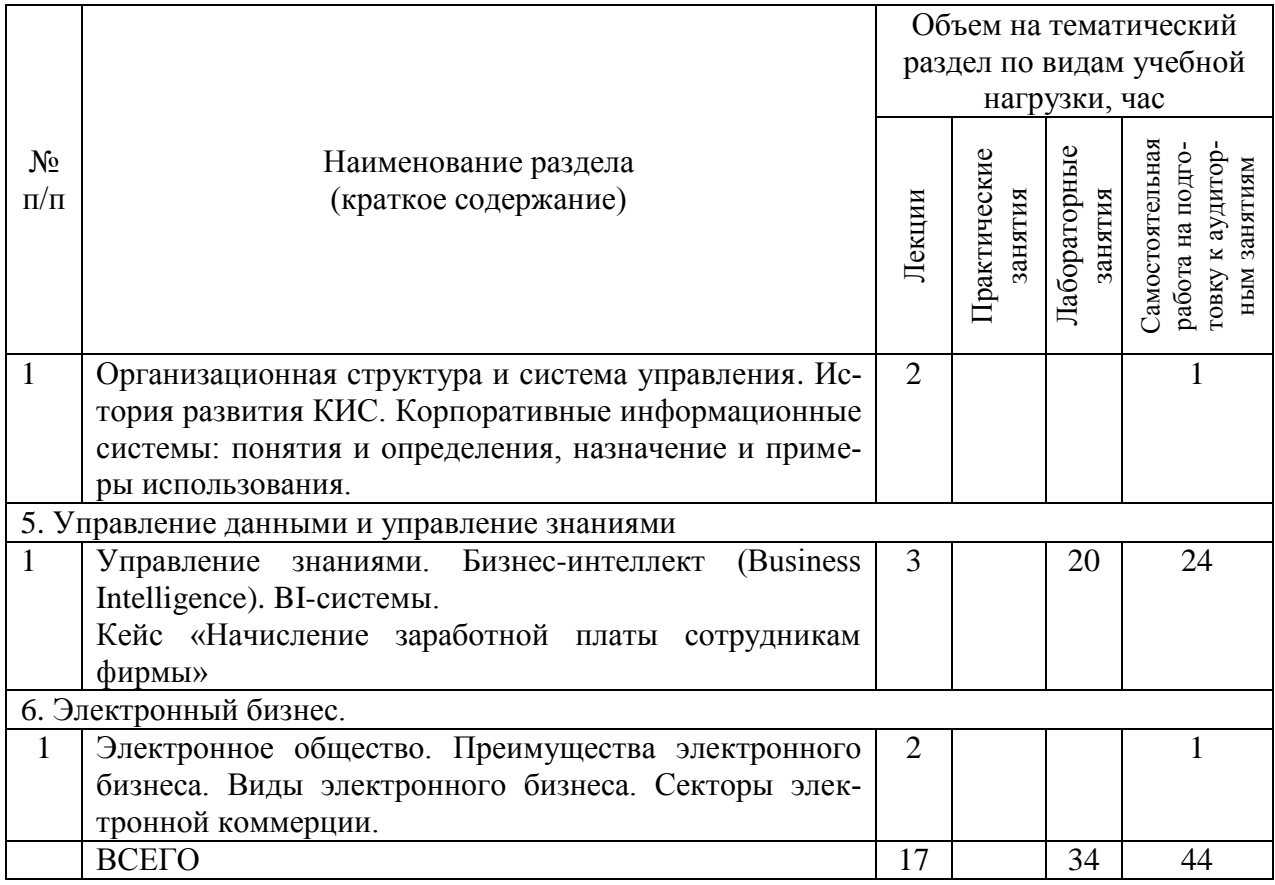

# **4.2.** С**одержание практических (семинарских) занятий**

Не предусмотрено учебным планом

# **4.3. Содержание лабораторных занятий**

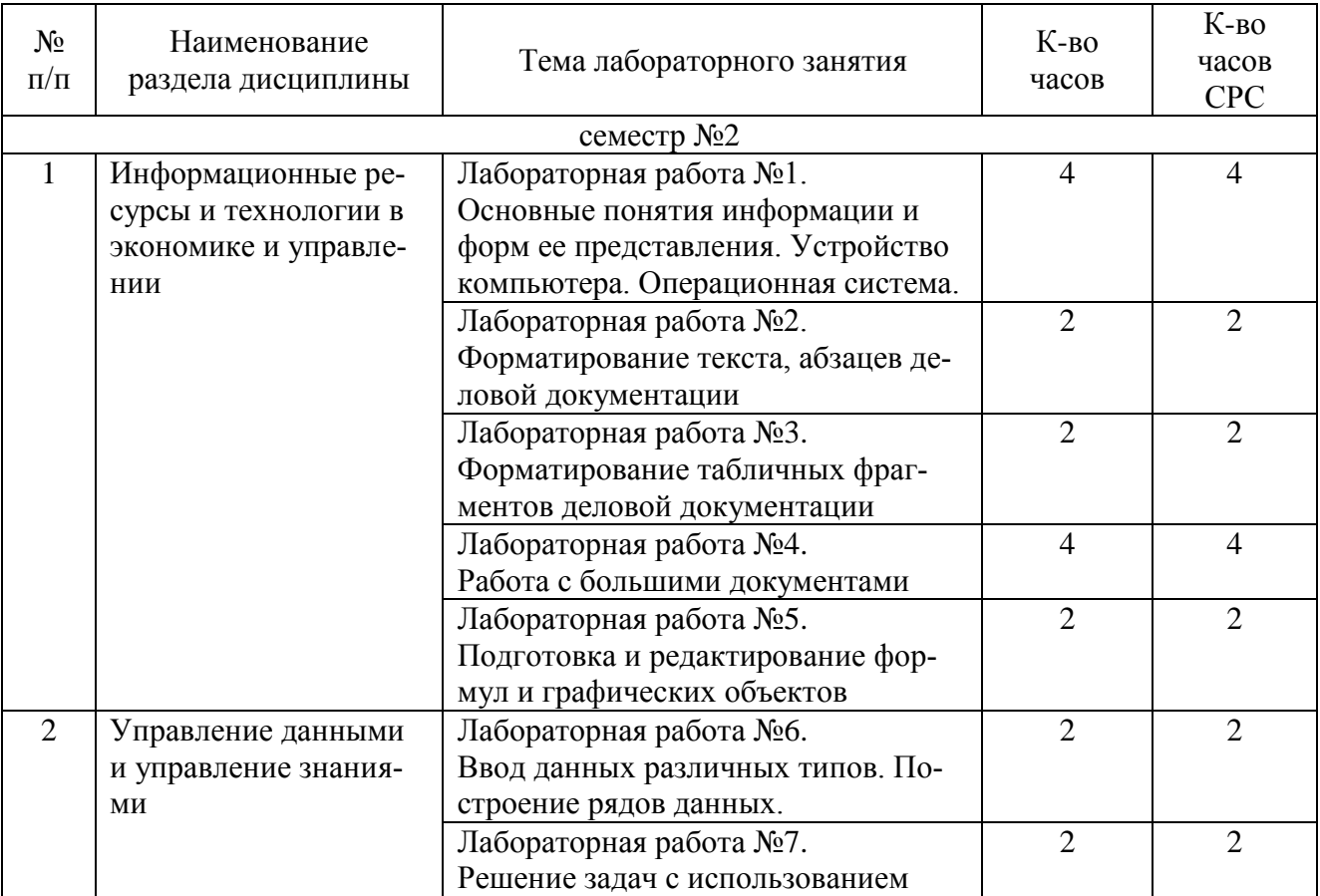

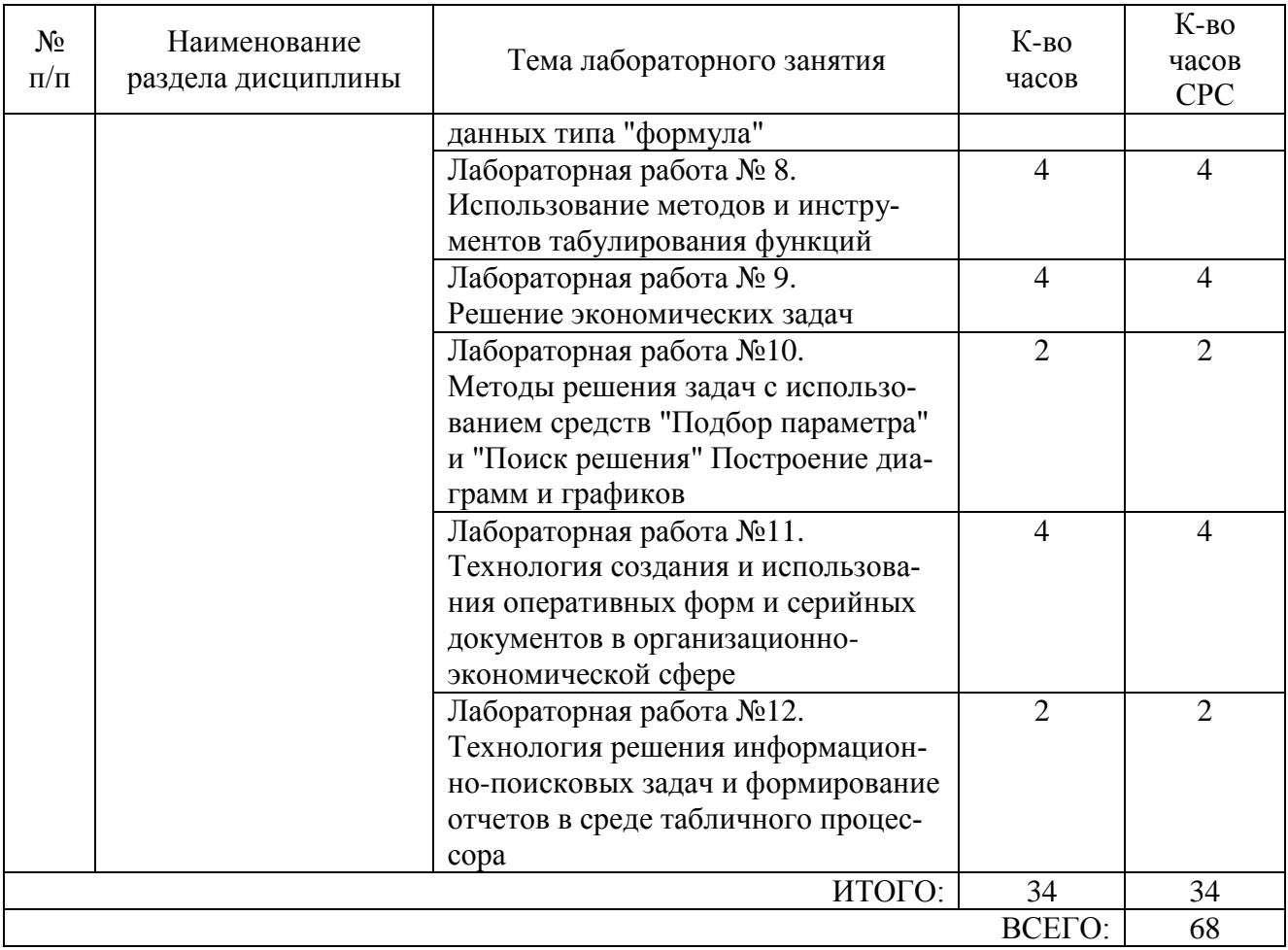

### **4.4. Содержание курсового проекта/работы**

Не предусмотрено учебным планом.

### **4.5. Содержание расчетно-графического задания, индивидуальных домашних заданий**

На выполнение индивидуального домашнего задания (ИДЗ) предусмотрено 9 часов самостоятельной работы студента.

**Цель задания:** изучение языка гипертекстовой разметки HTML и приобретение практических навыков создания Web-страниц. В РГЗ изучаются следующие вопросы: язык HTML и его синтаксис; заголовки и тело HTML-документа, работа с текстом; использование графики в HTML; ссылки.

**Структура работы**. В работе необходимо создать сайт, содержащий четыре страницы, файлы которых расположены в одной папке RGZ. Страницы сайта должны содержать гипертекстовые ссылки, ссылки на страницы разработанного сайта, вложенные документы, таблицы, списки и рисунки. Ссылки списка заданий осуществляют переход к практическим заданиям расчетно-графического задания, содержащие одно теоретическое и два практических заданий по вариантам.

## **5. ОЦЕНОЧНЫЕ МАТЕРИАЛЫ ДЛЯ ПРОВЕДЕНИЯ ТЕКУЩЕГО КОН-ТРОЛЯ, ПРОМЕЖУТОЧНОЙ АТТЕСТАЦИИ**

## 5.1. Реализация компетенций

1 Компетенция ОПК-7 Способен понимать принципы работы современных информационных технологий и использовать их для решения задач профессиональной деятельности

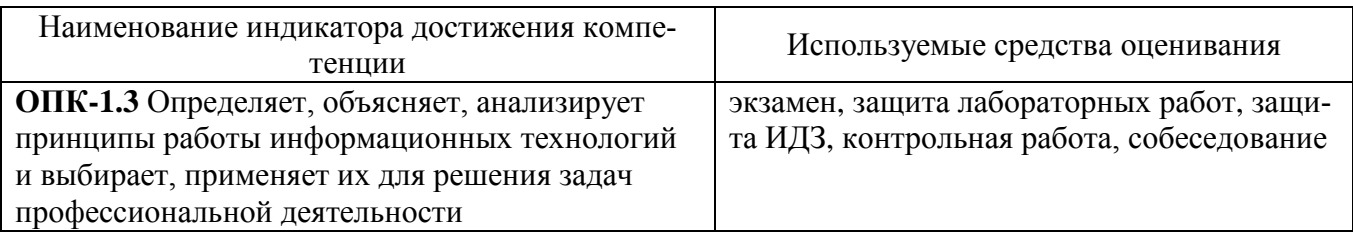

## 5.2. Типовые контрольные задания для промежуточной аттестации

## 5.2.1. Перечень контрольных вопросов (типовых заданий) для экзамена

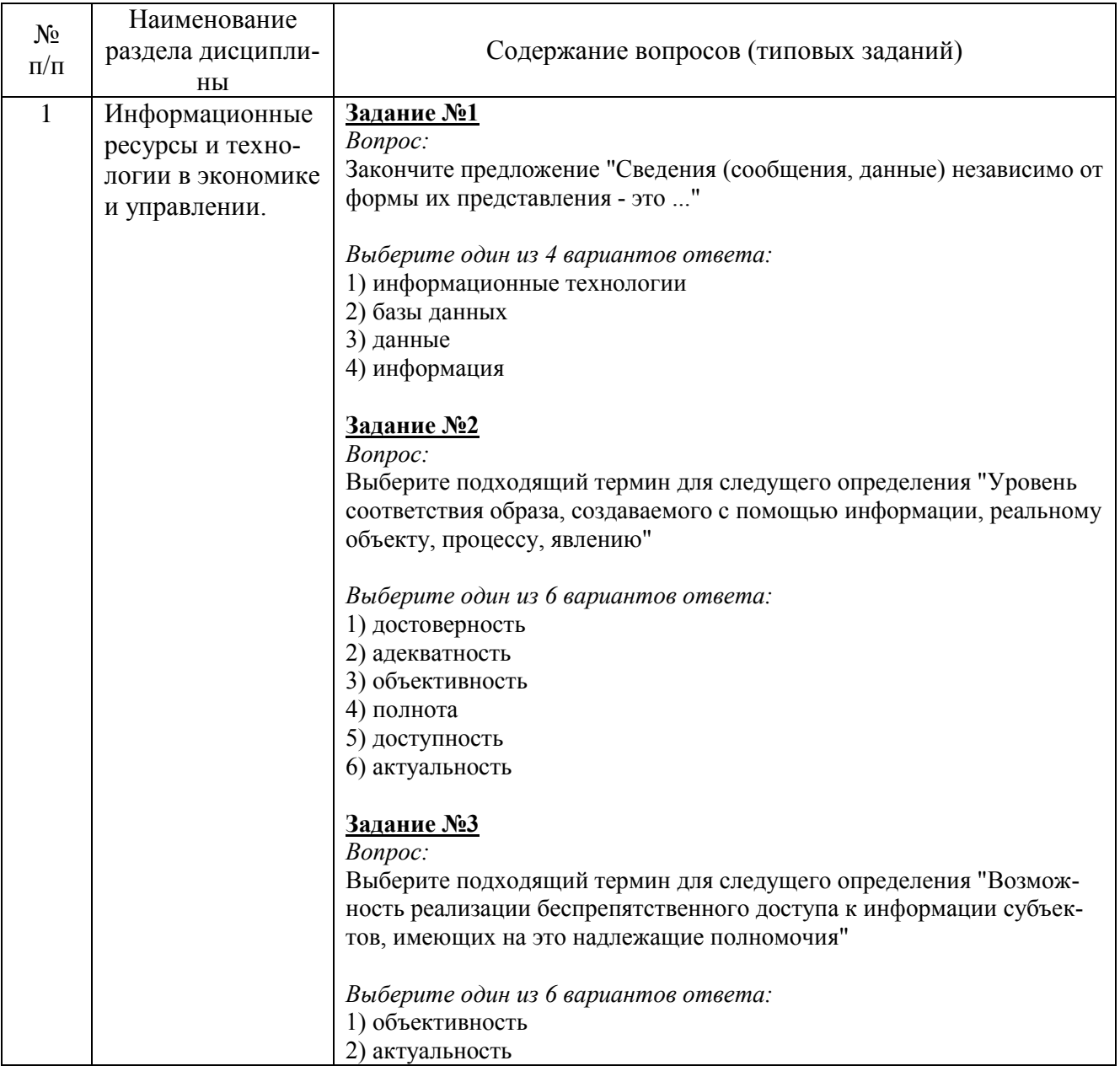

## Примерные тестовые задания для экзамена

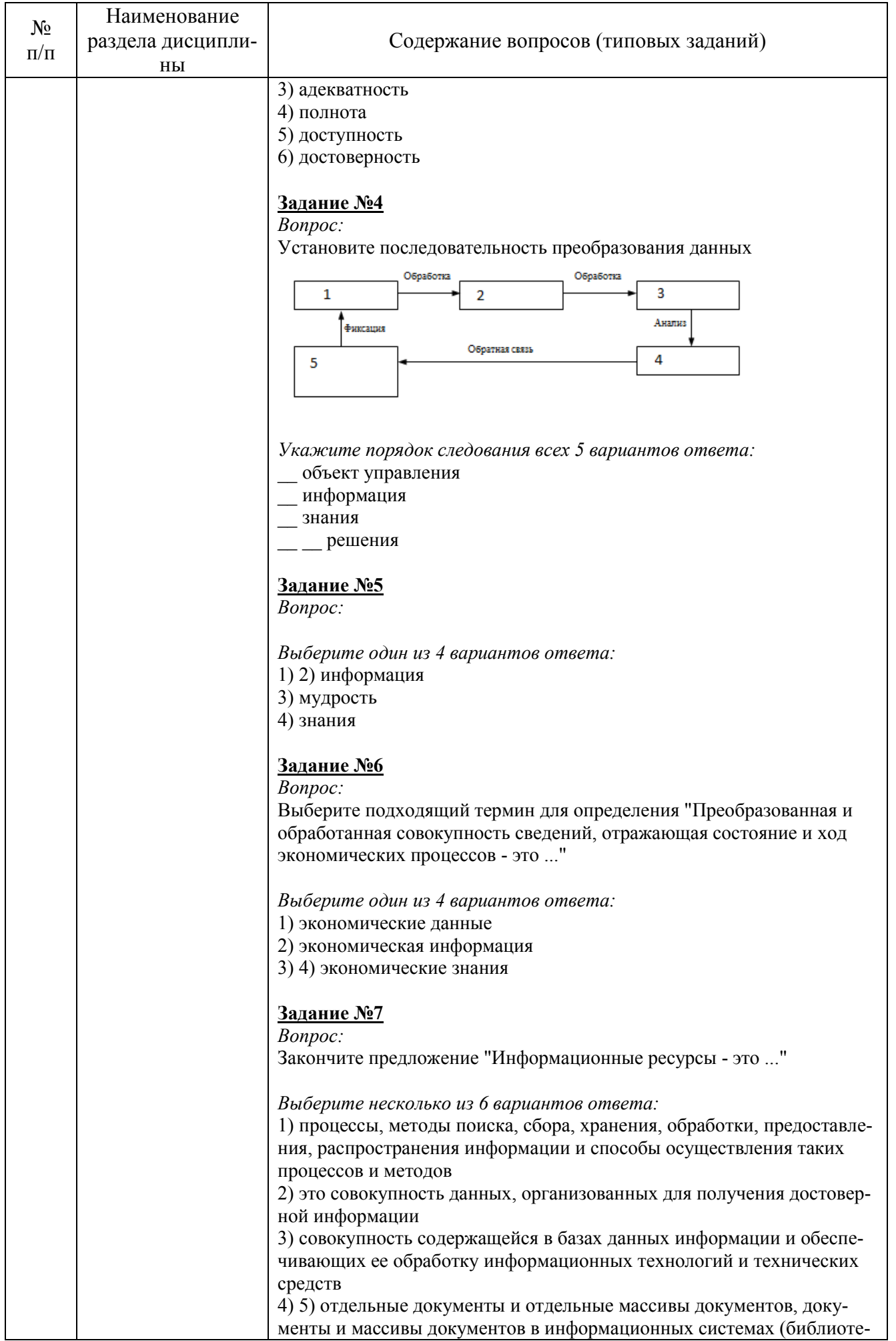

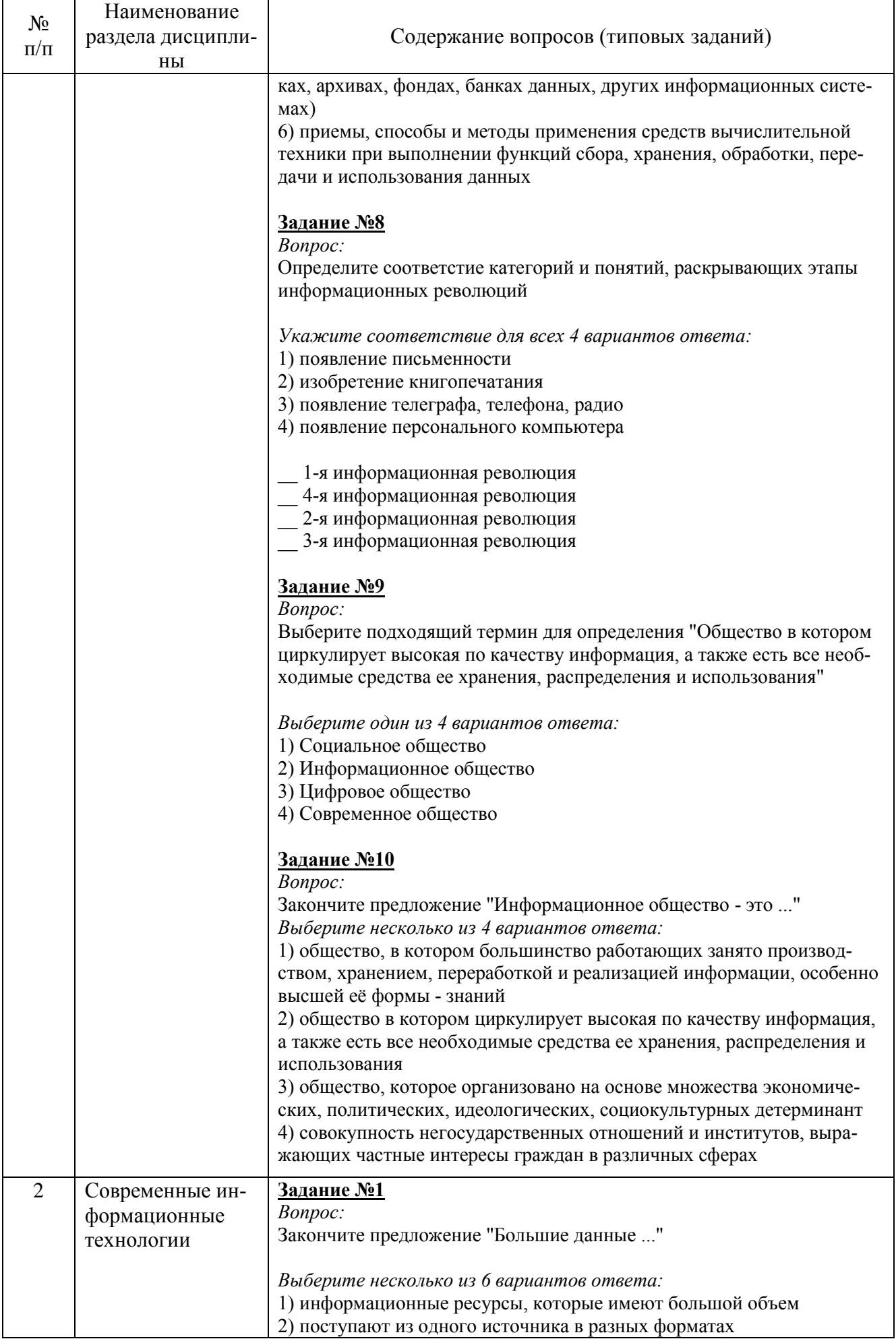

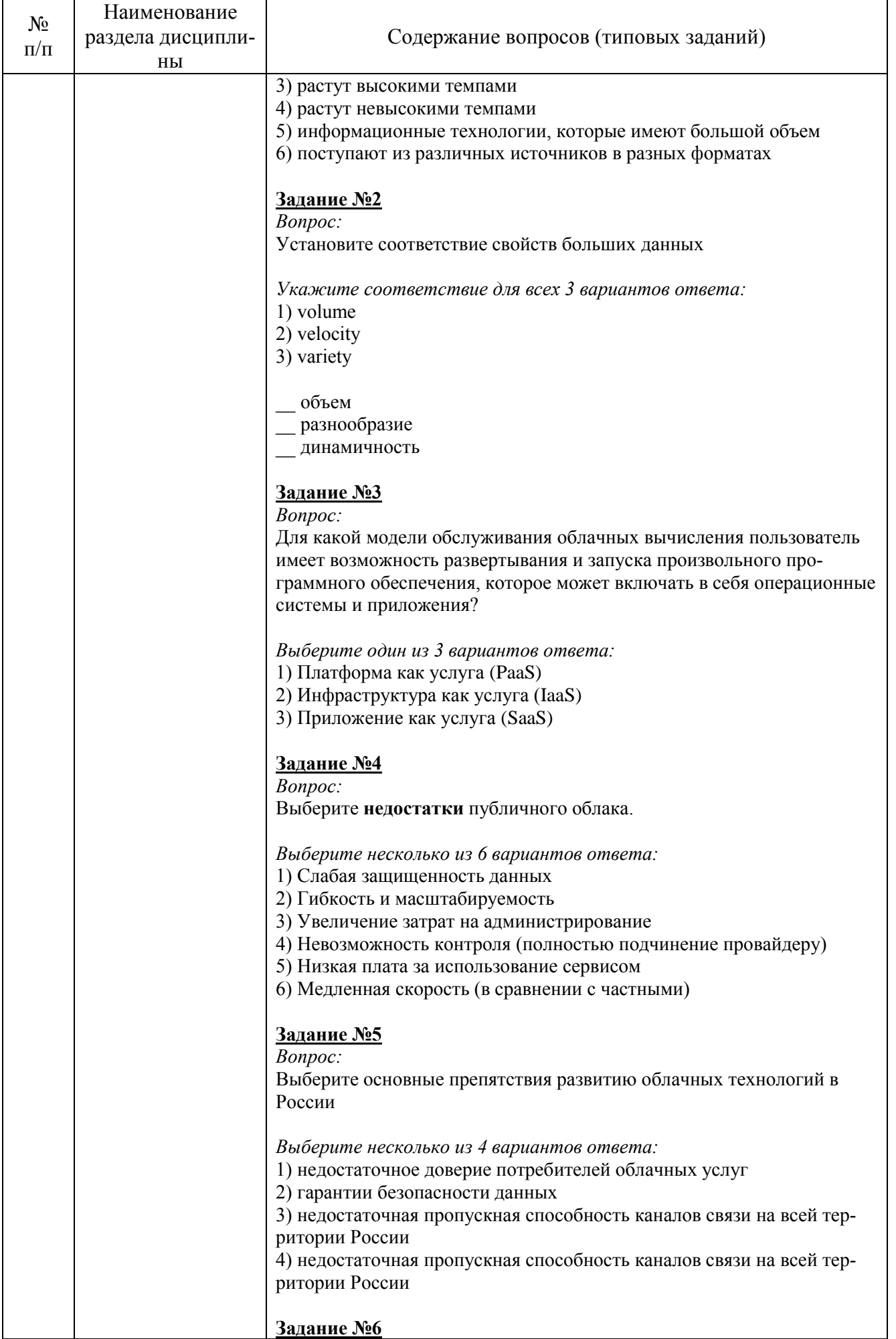

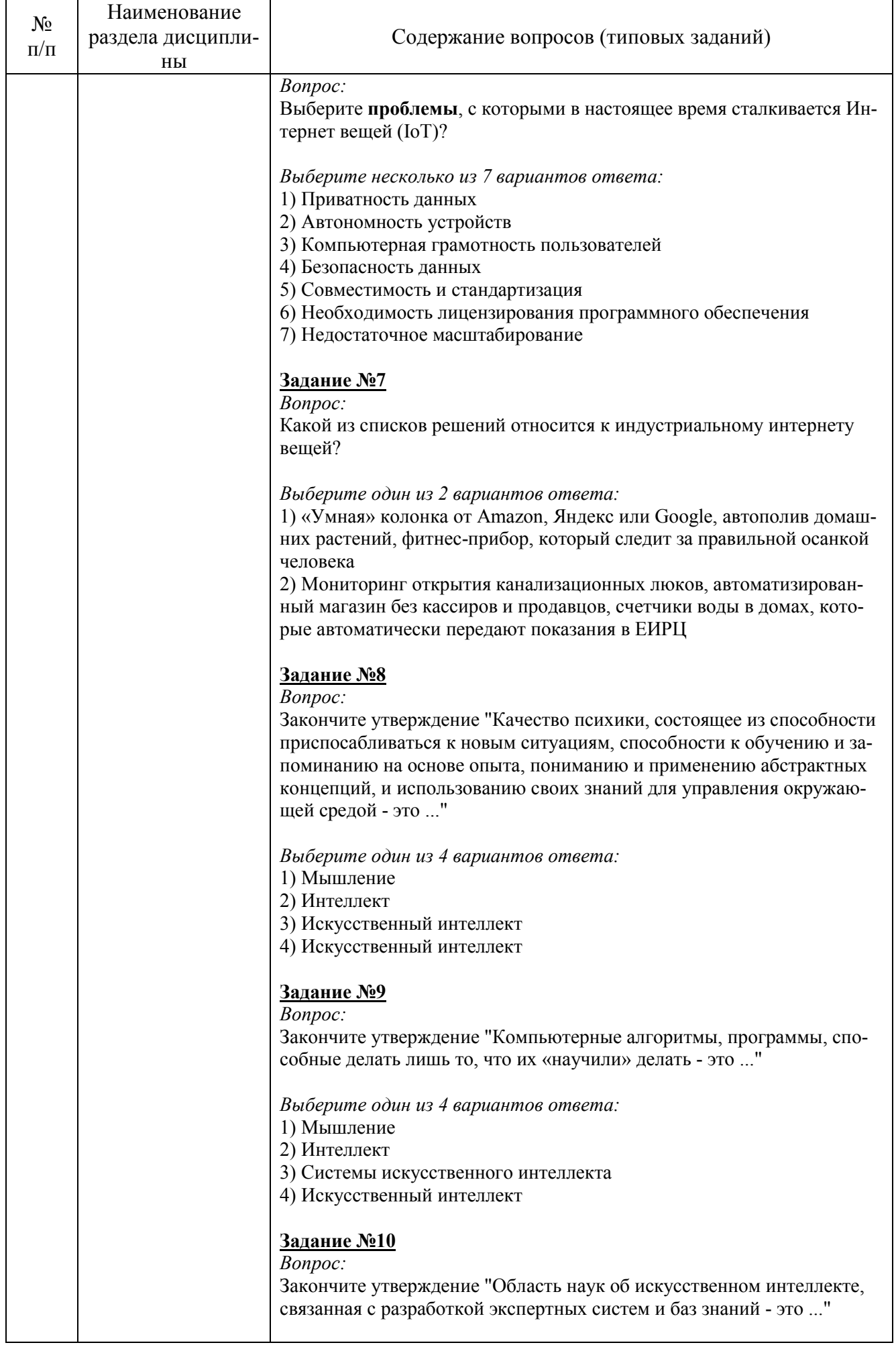

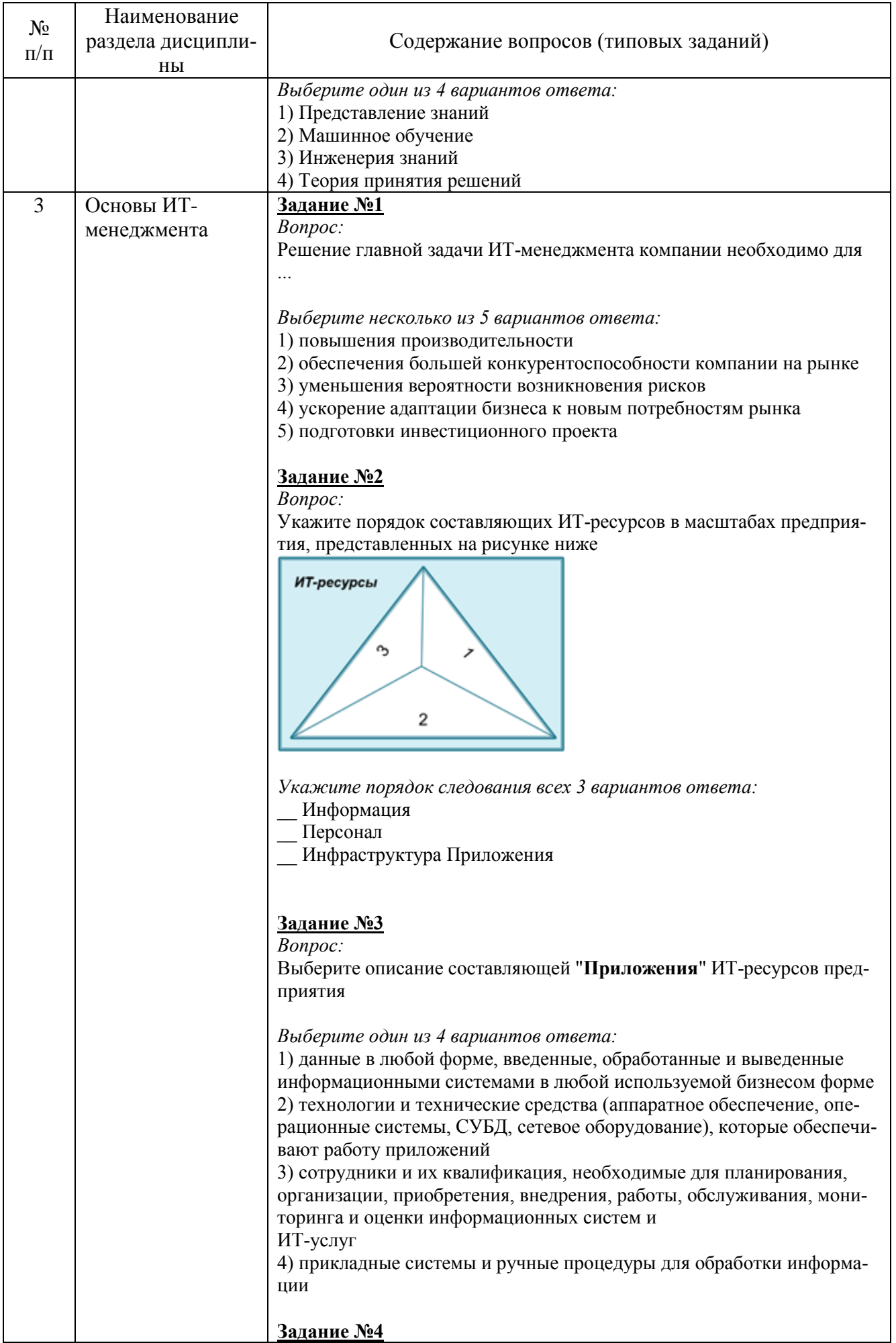

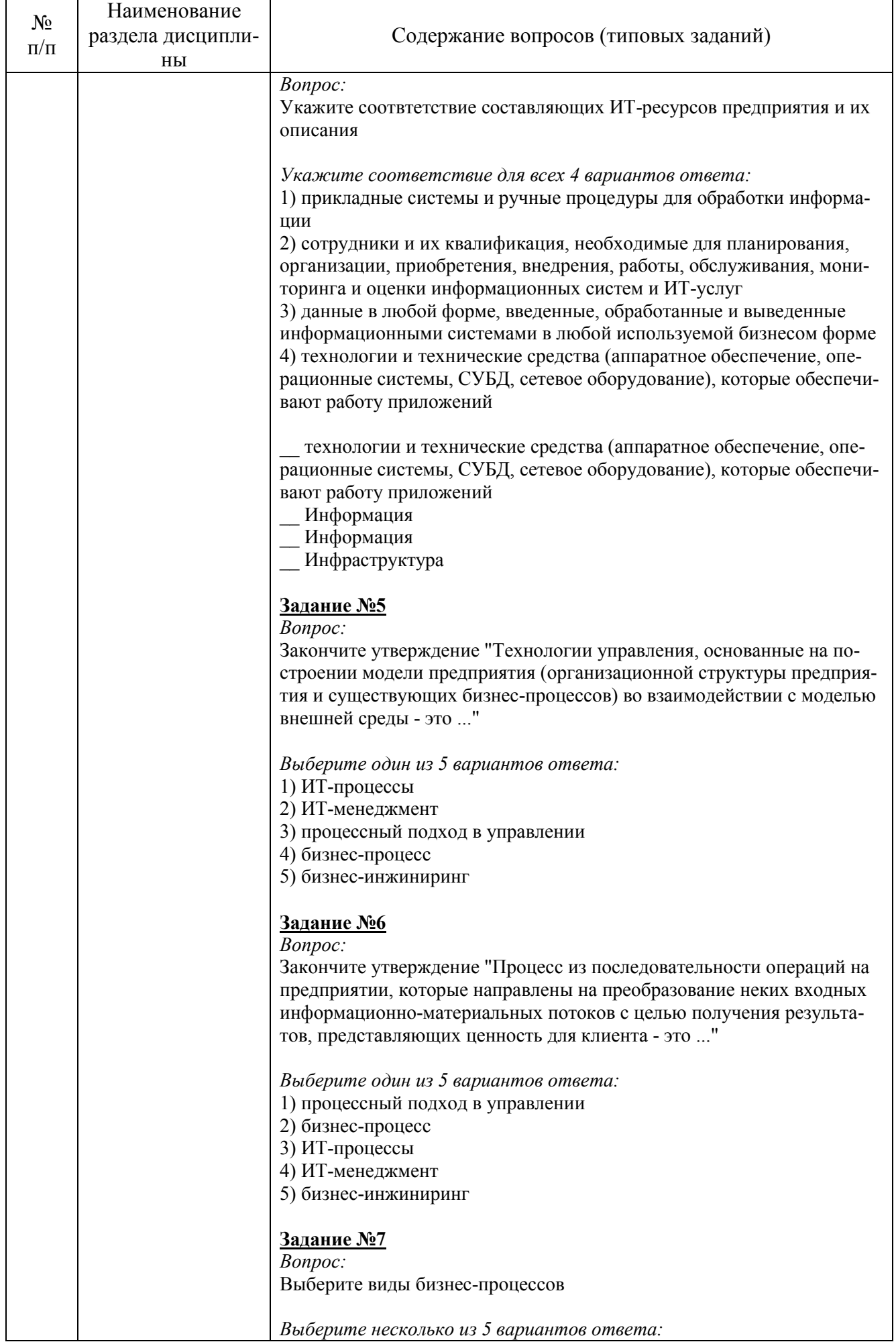

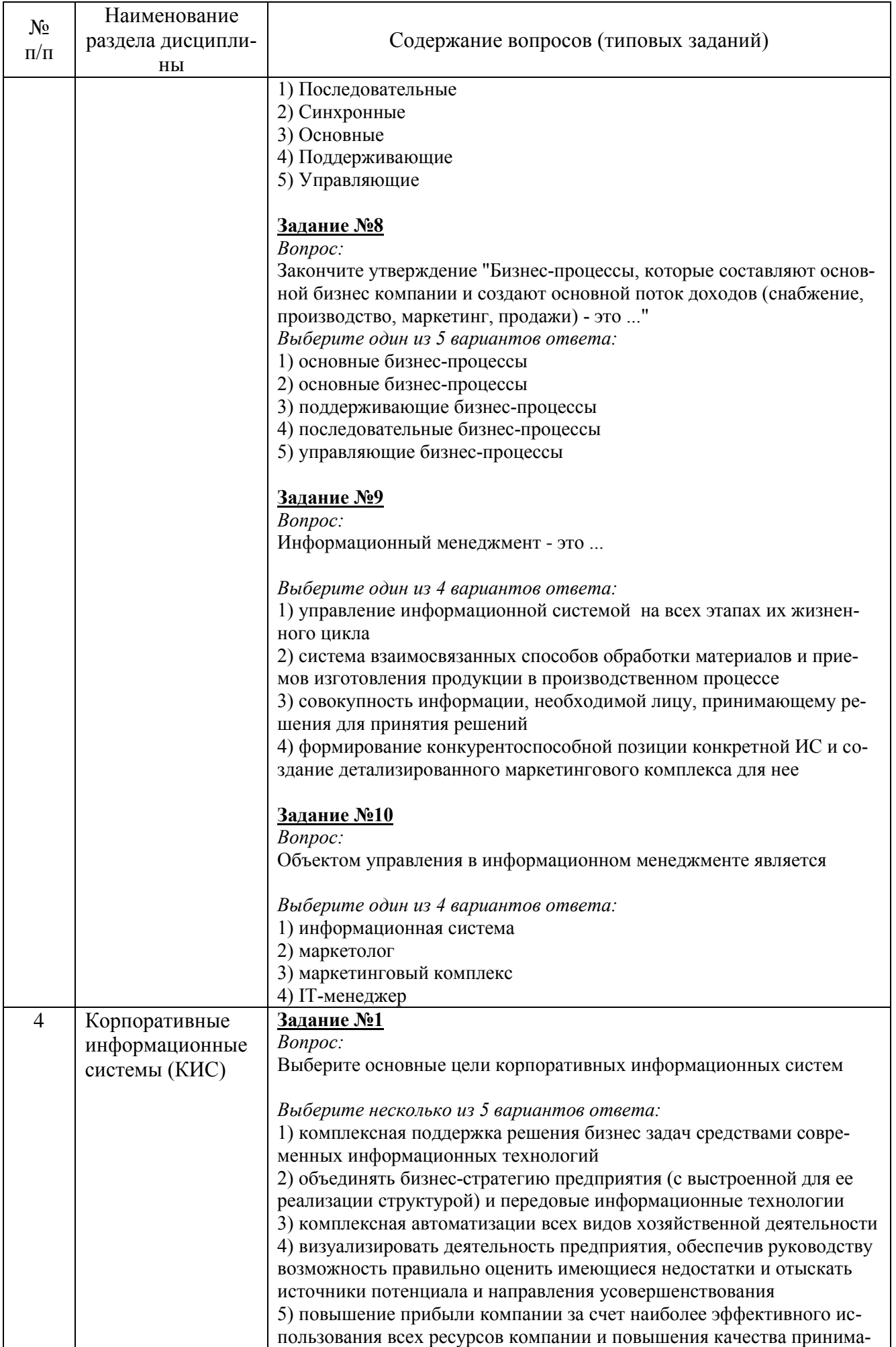

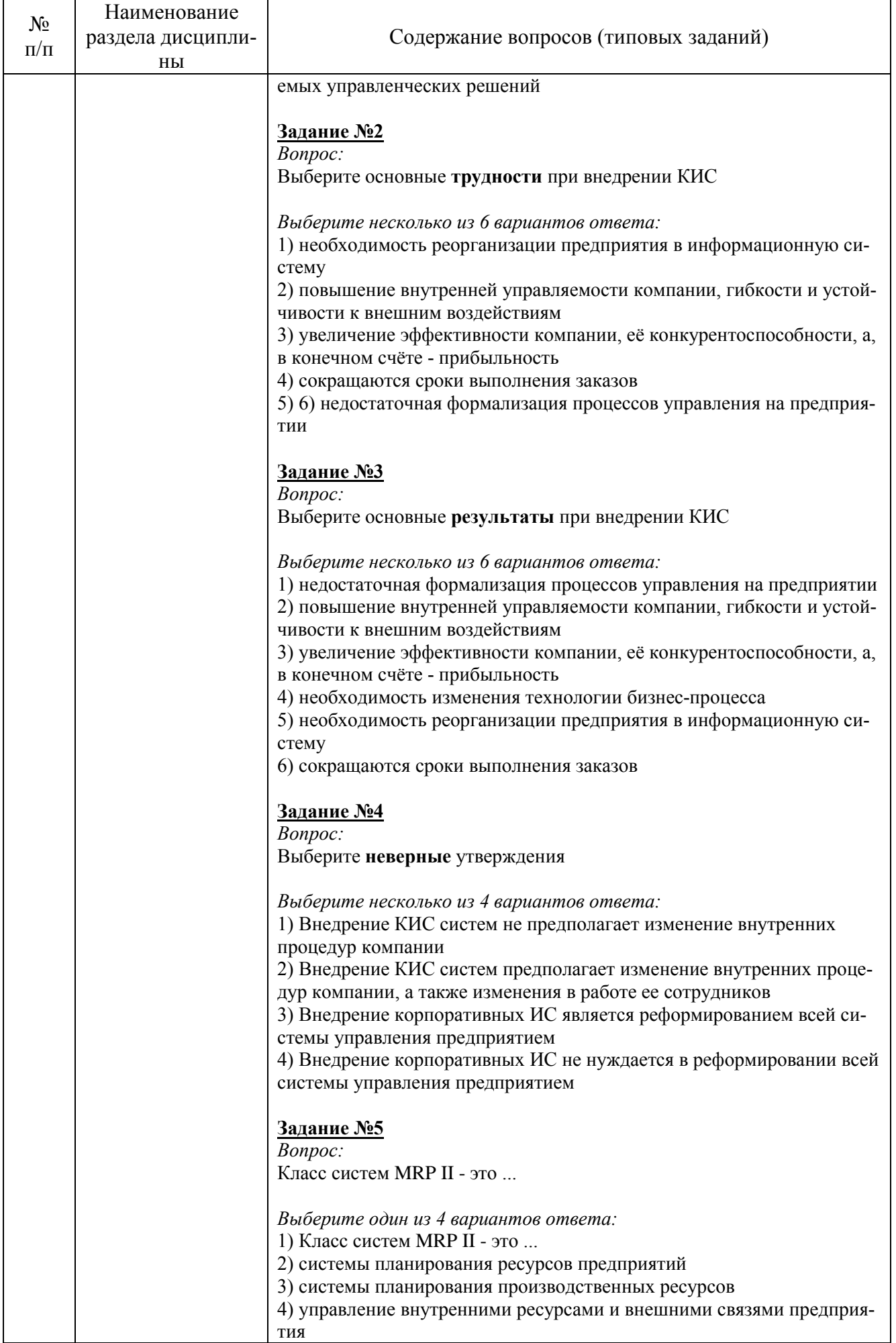

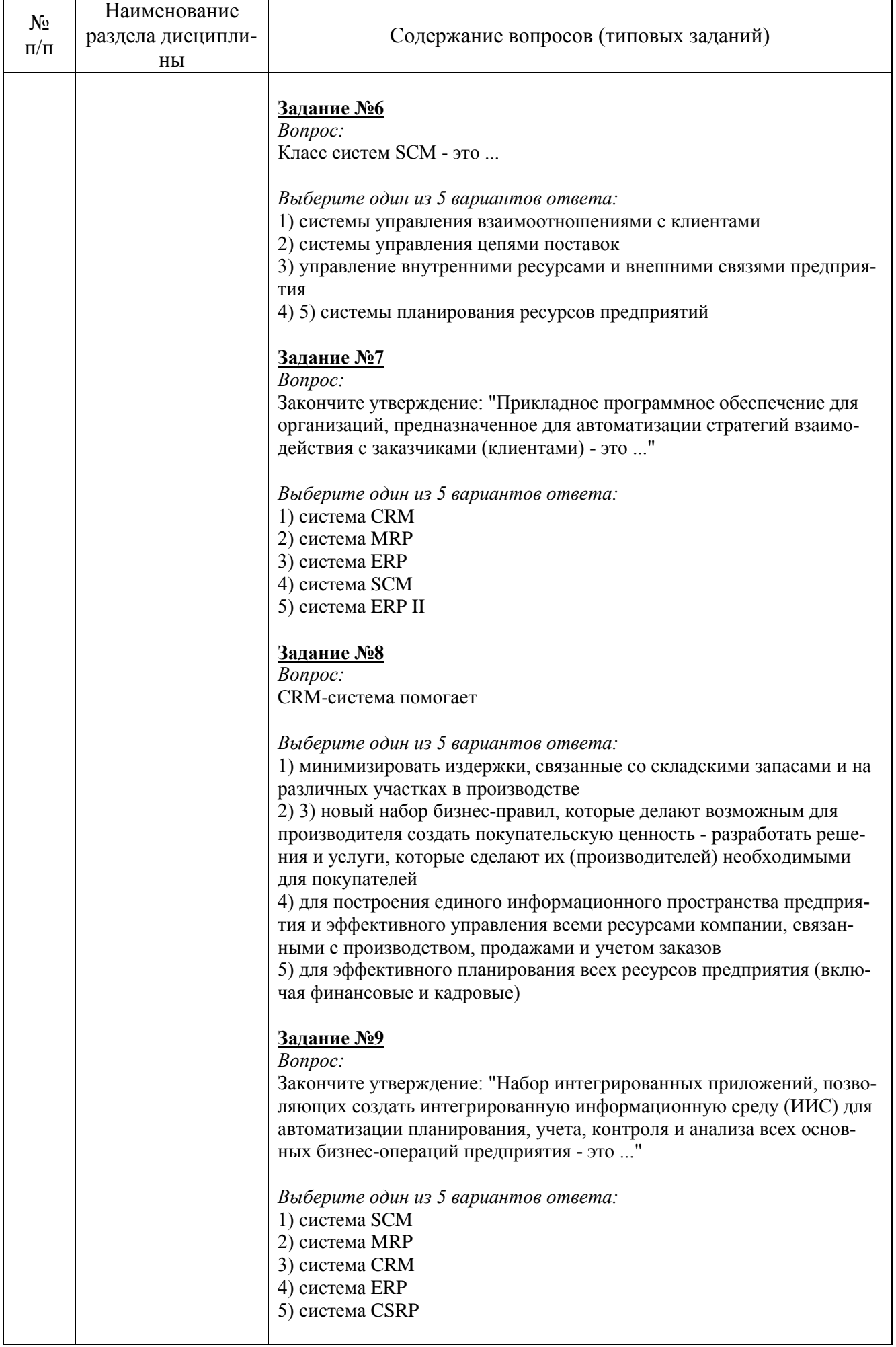

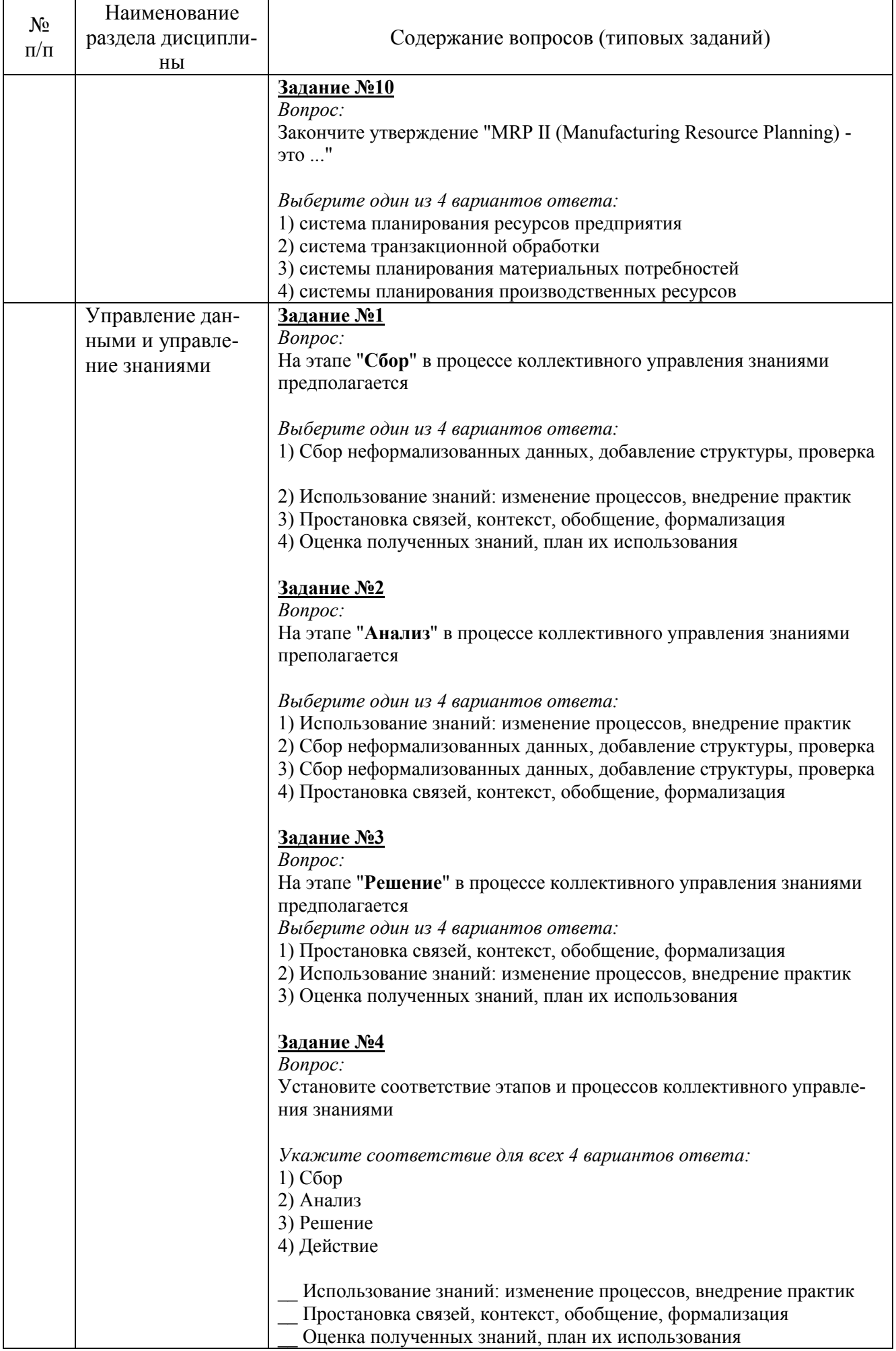

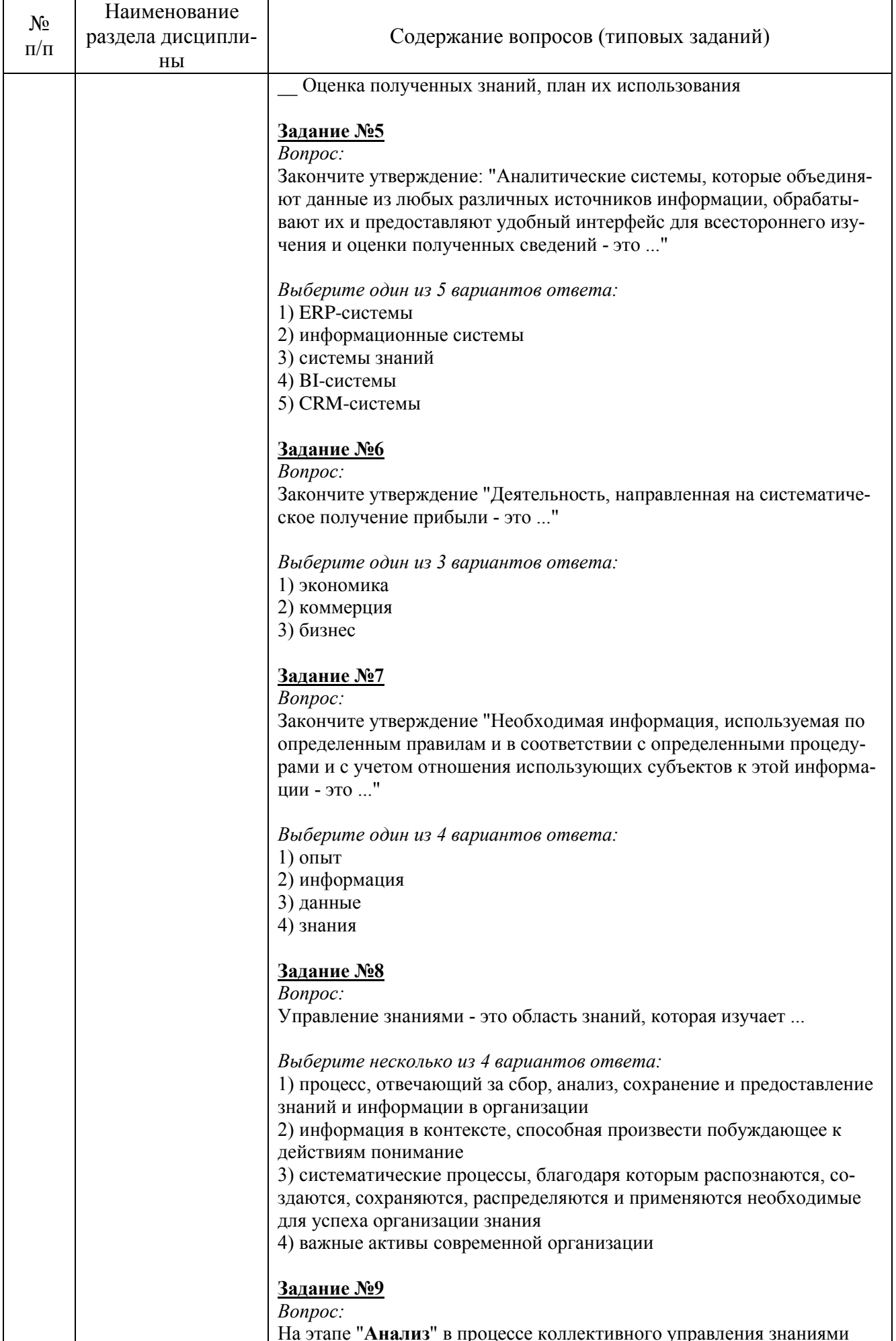

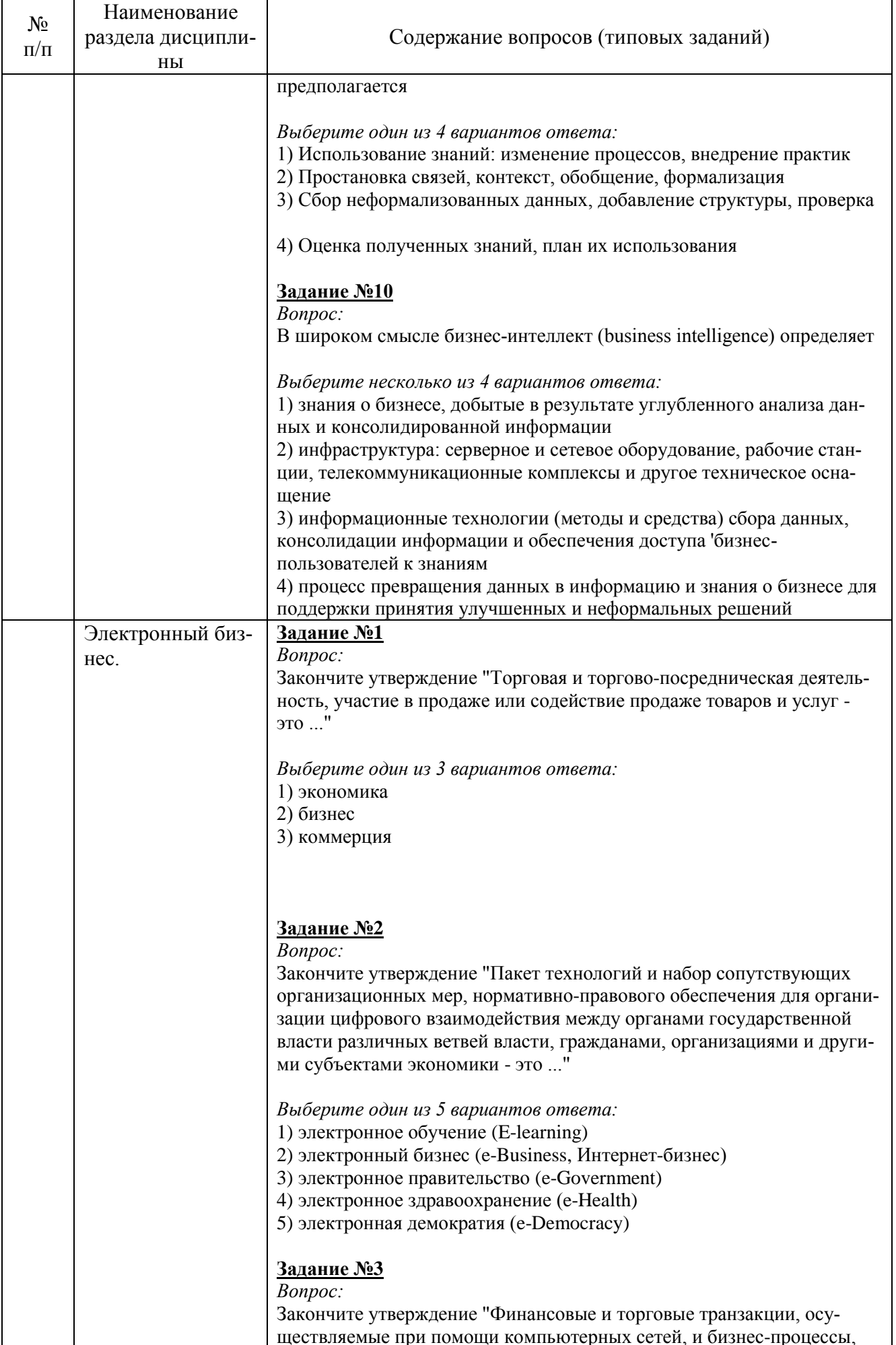

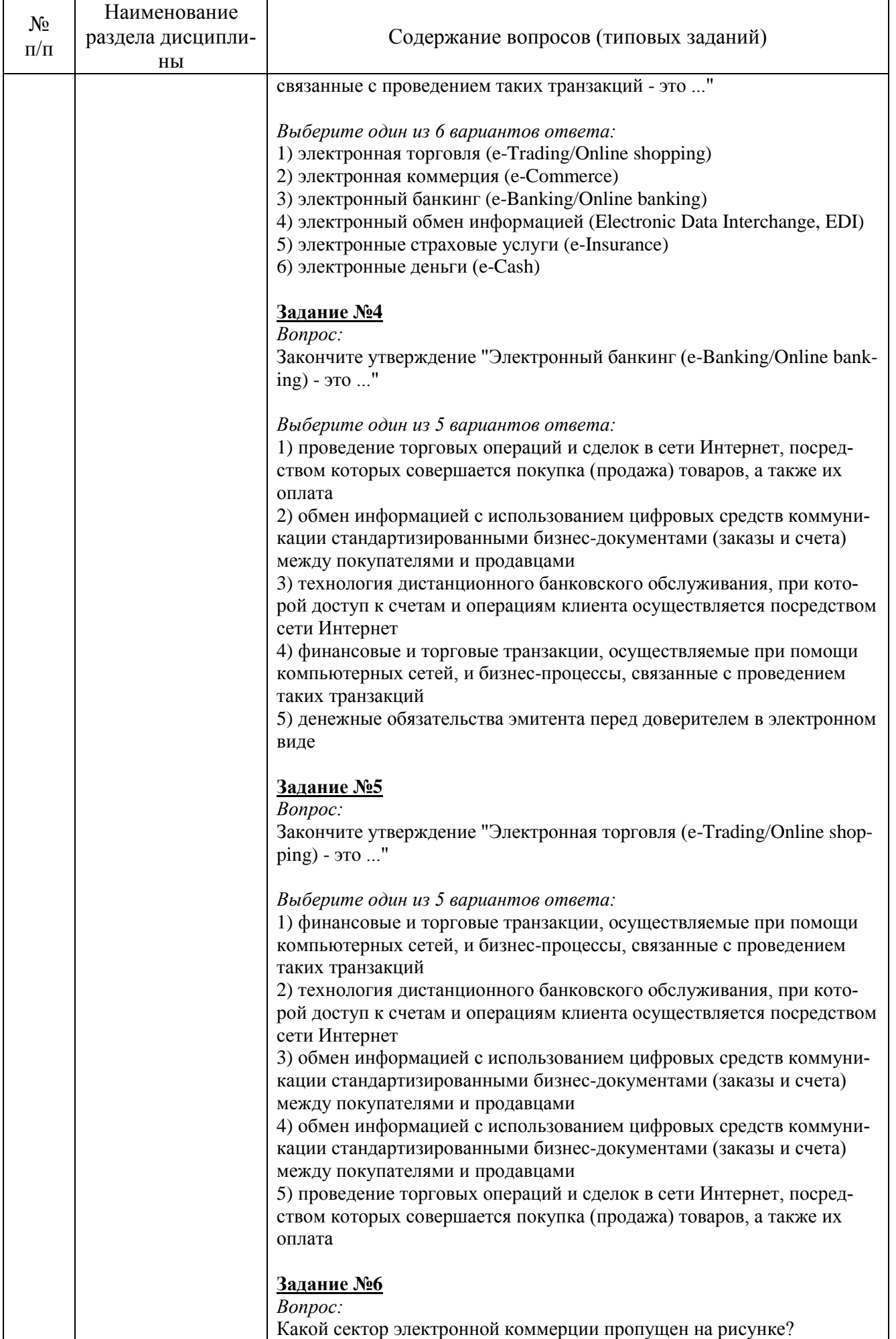

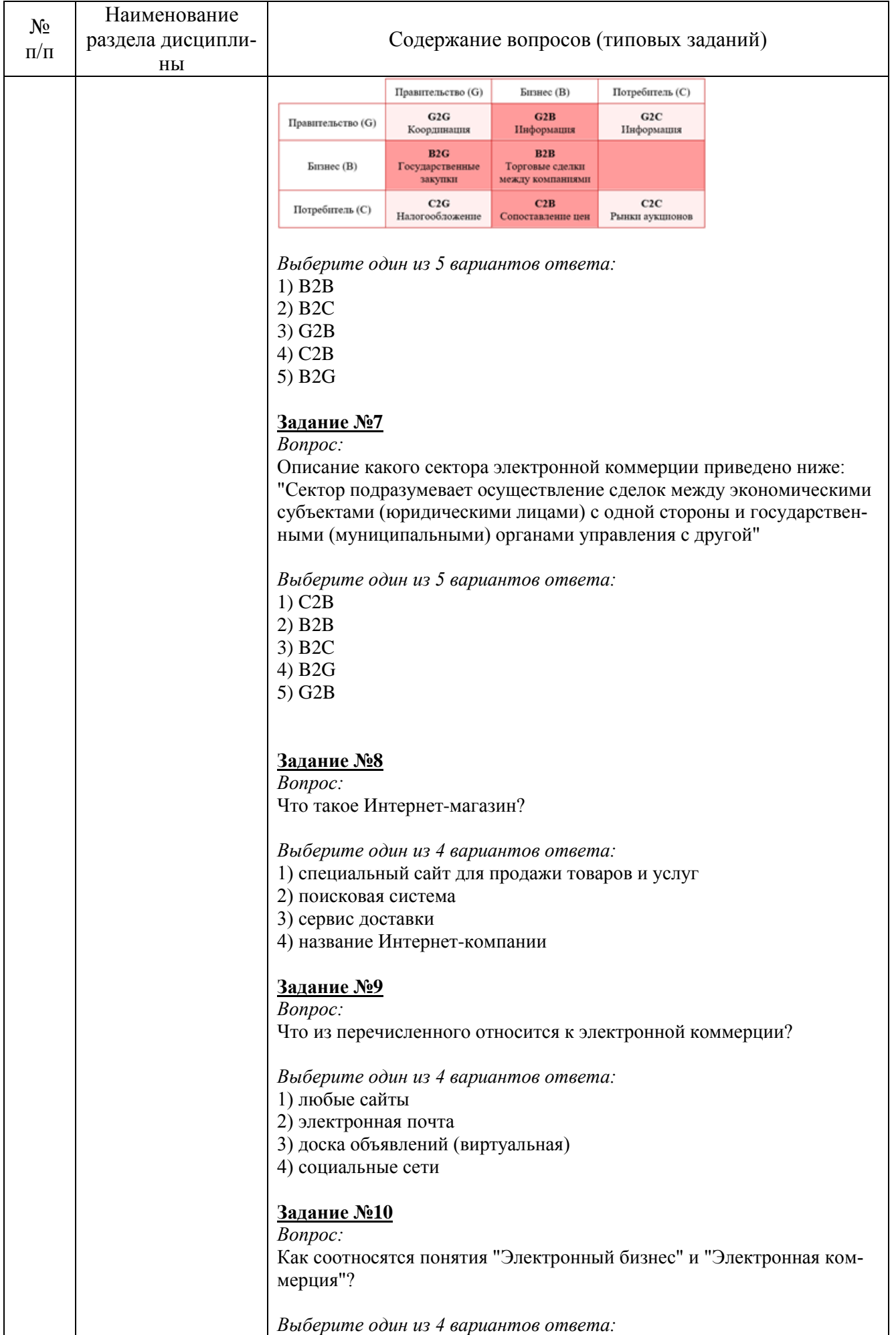

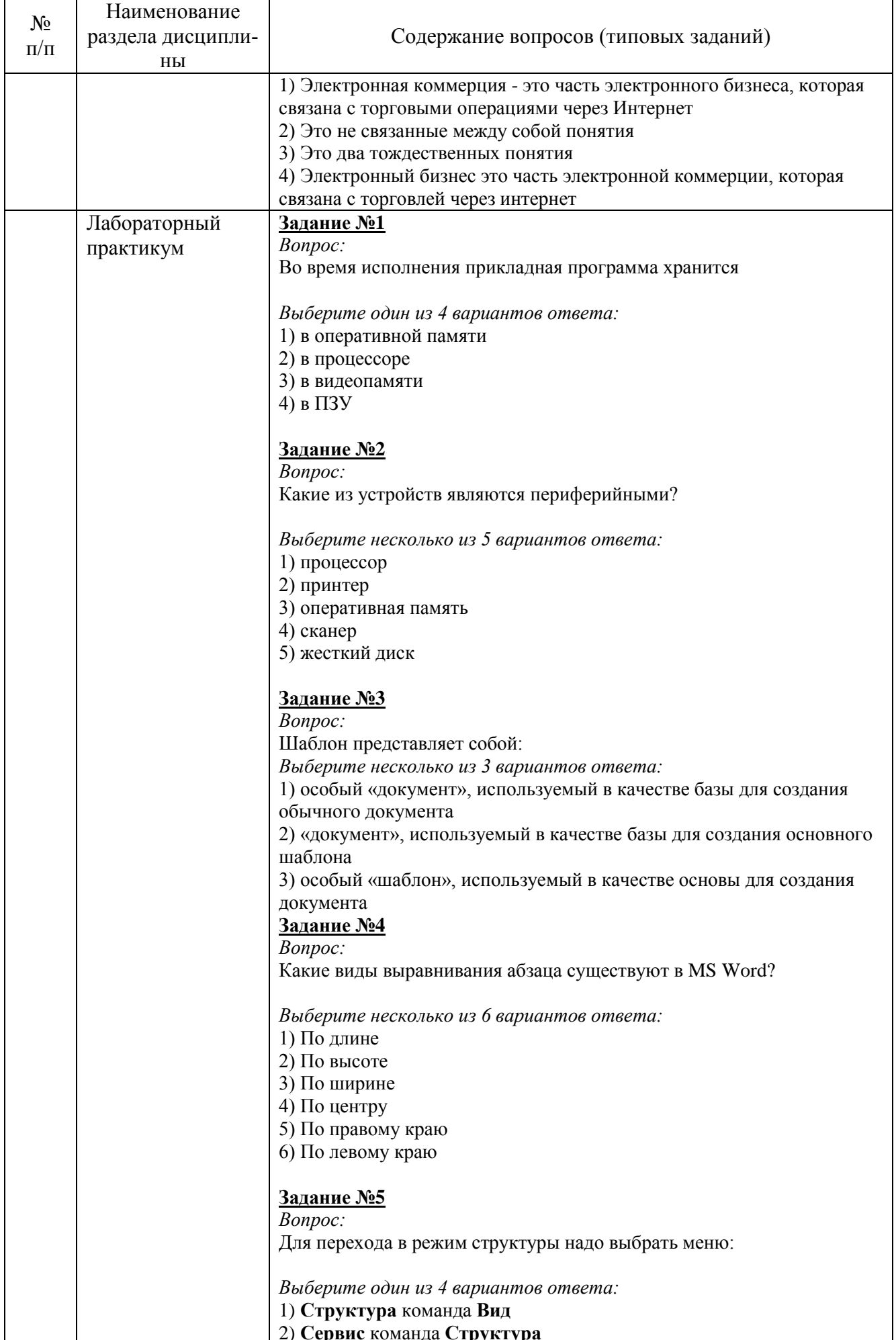

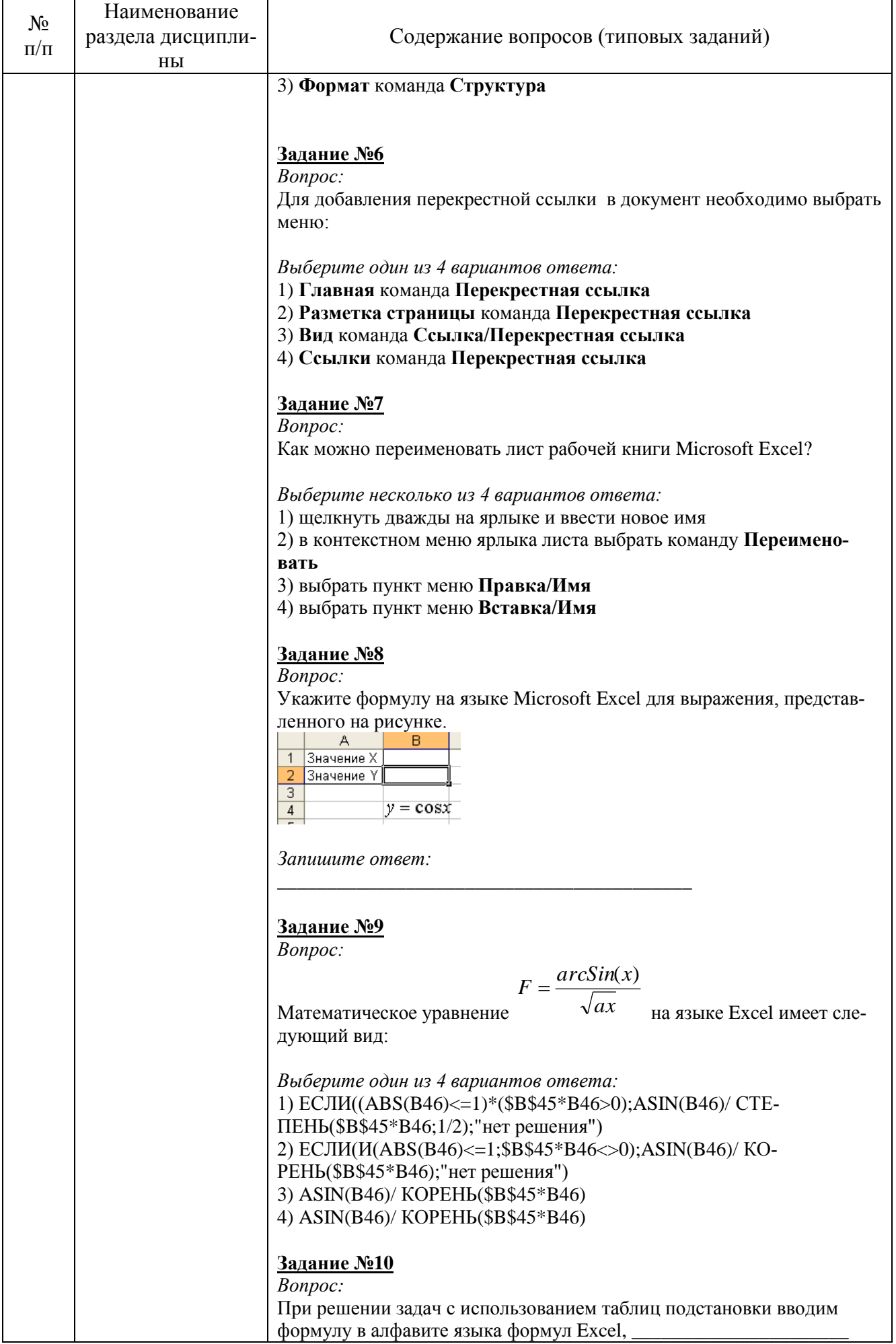

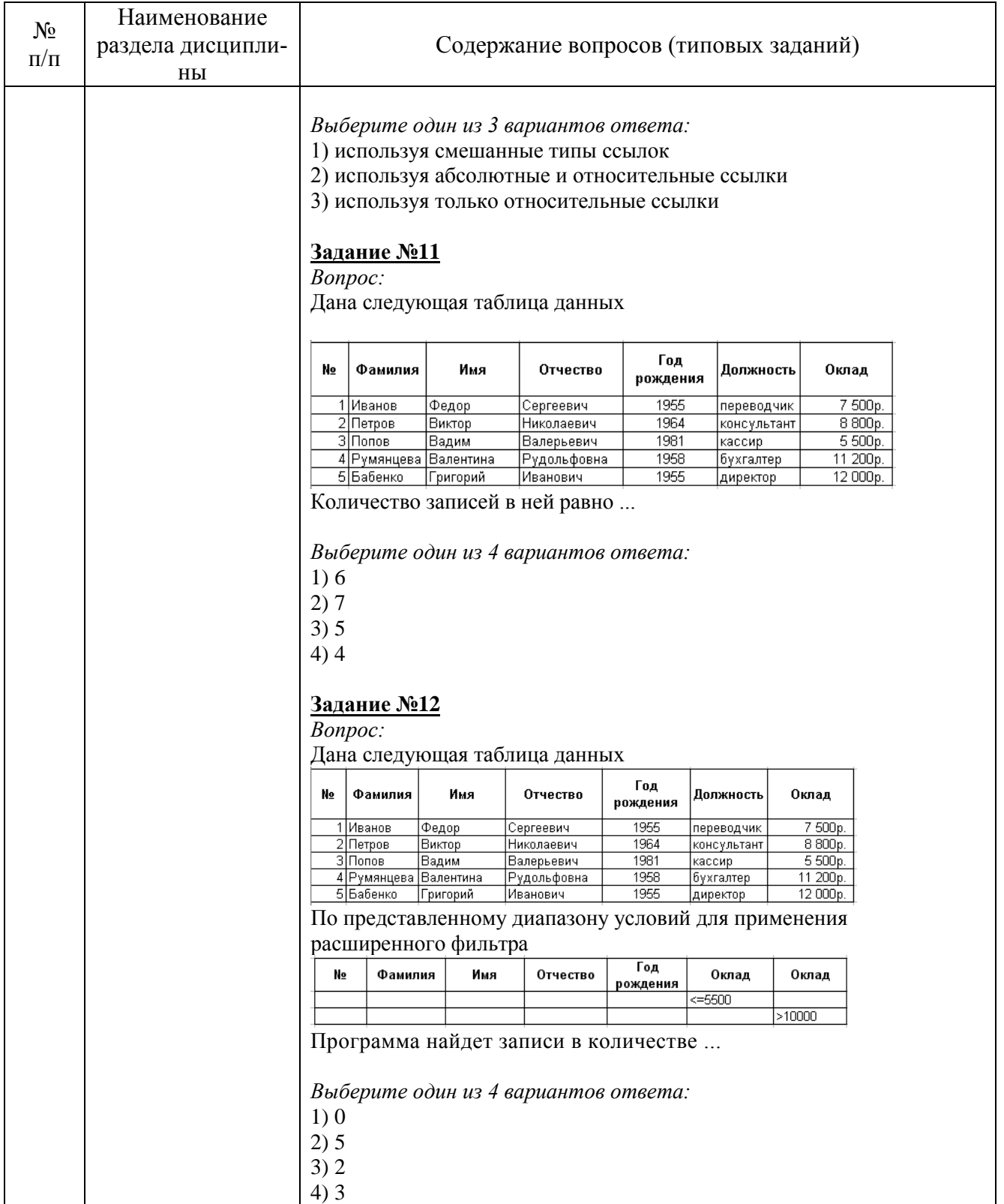

Экзамен проходит в рамках тестирования по изученным разделам и темам. Тестирование проходит в компьютерном классе с использованием системы MyTest. Тестовое здание включает 50 вопросов. Время выполнения заданий теста составляет 45 минут.

Критерии оценивания выполненного тестового задания.

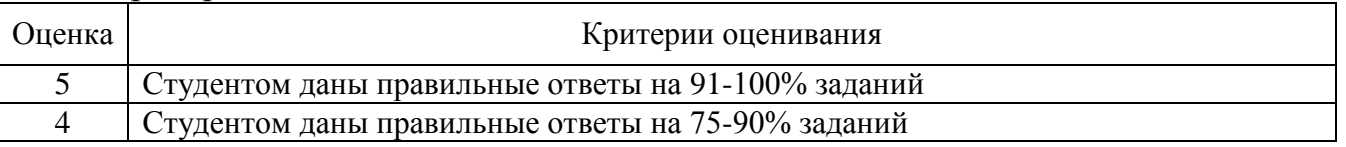

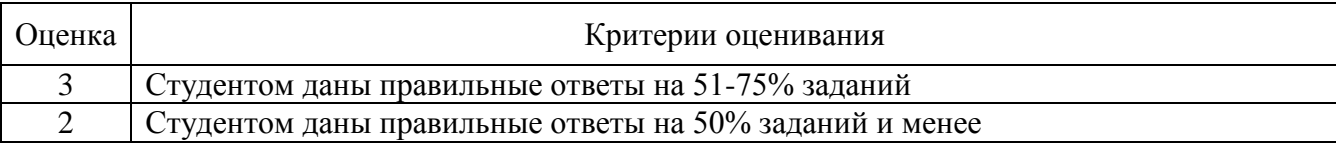

### 5.2.2. Перечень контрольных материалов для защиты курсового проекта/ курсовой работы

Не предусмотрено учебным планом.

### 5.3. Типовые контрольные задания (материалы) для текущего контроля в семестре

Текущий контроль осуществляется в течение семестра в форме выполнения и защиты лабораторных работ, контрольных работ, выполнения и защиты индивидуального домашнего задания.

Лабораторные работы. В методических указаниях к выполнению лабораторных работ по дисциплине представлен перечень лабораторных работ, обозначены цель и задачи, необходимые теоретические и методические указания работе, рассмотрен практический пример, даны варианты для выполнения работы. Защита лабораторных работ возможна после проверки правильности выполнения задания, оформления отчета. Защита проводится в форме тестирования по заданиям в тестовой системе MyTest. Примерный перечень вопросов и заданий для защиты лабораторных работ представлен в таблице.

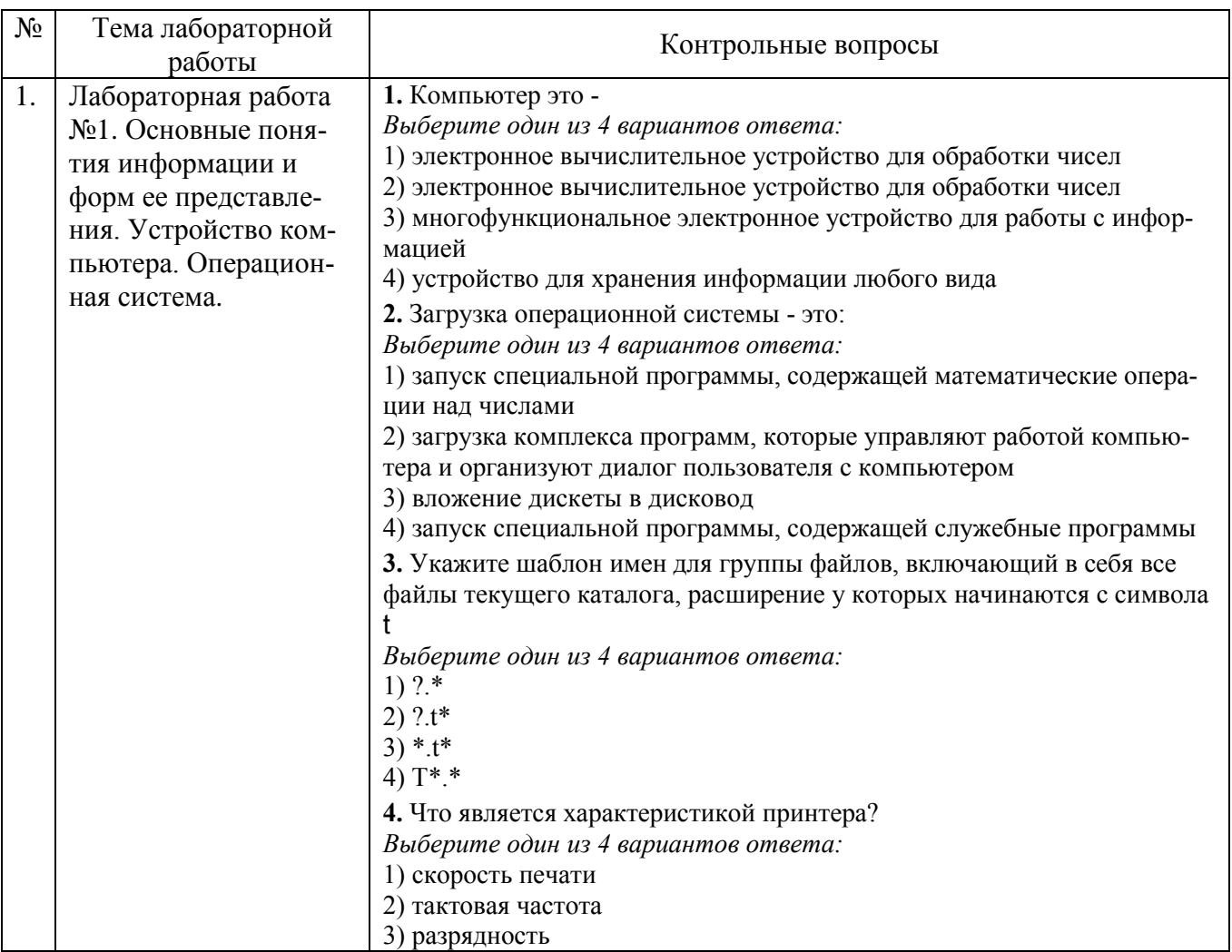

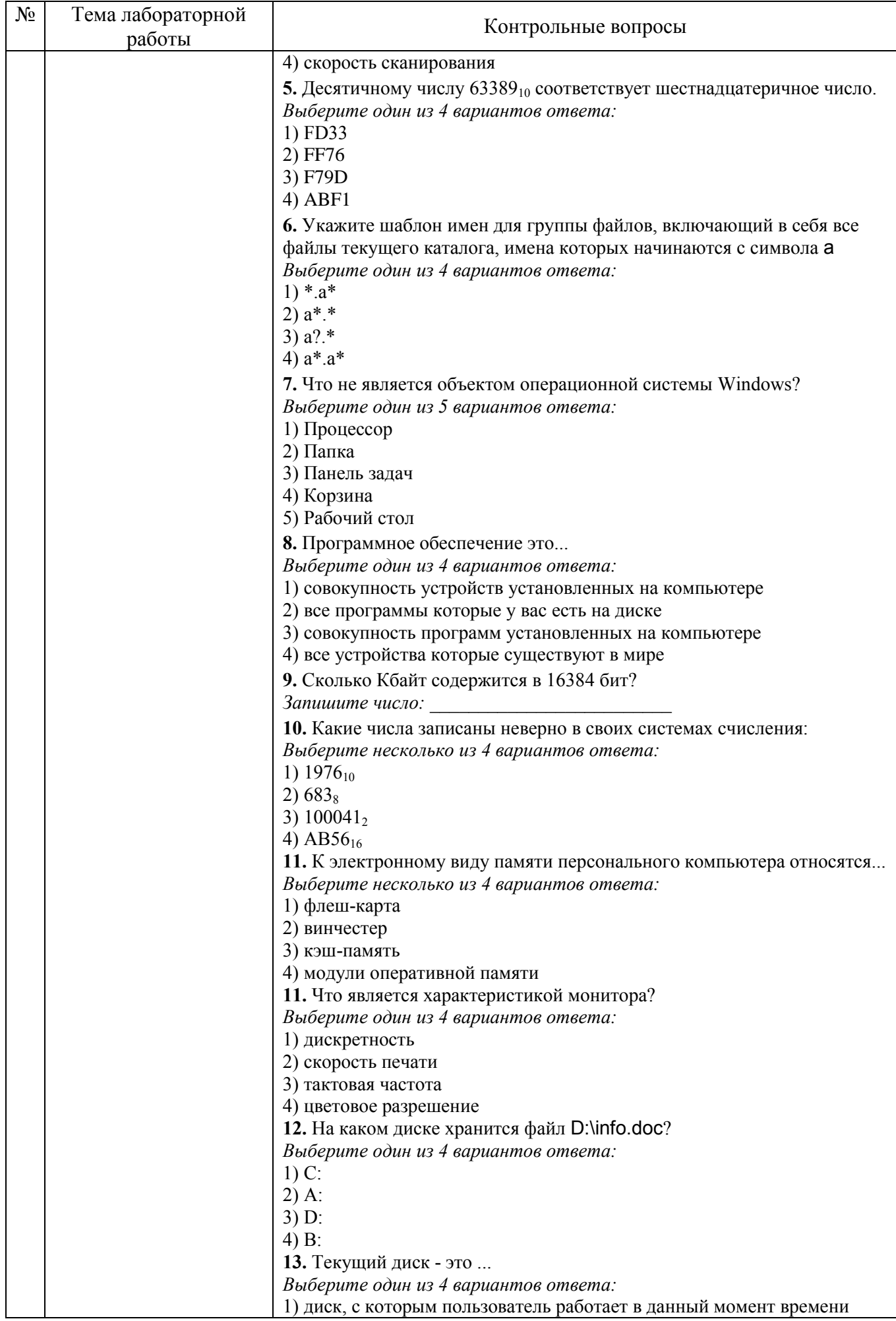

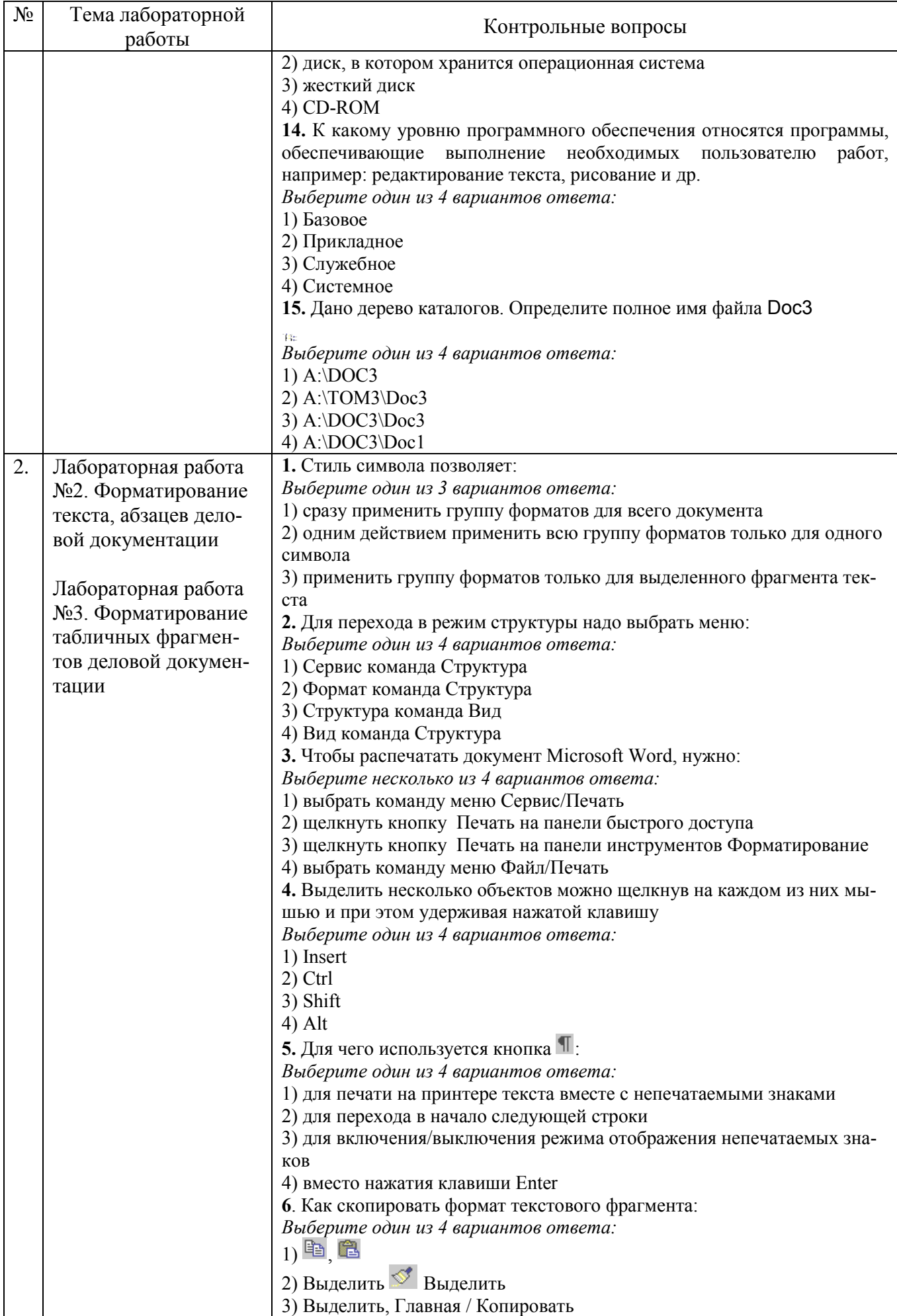

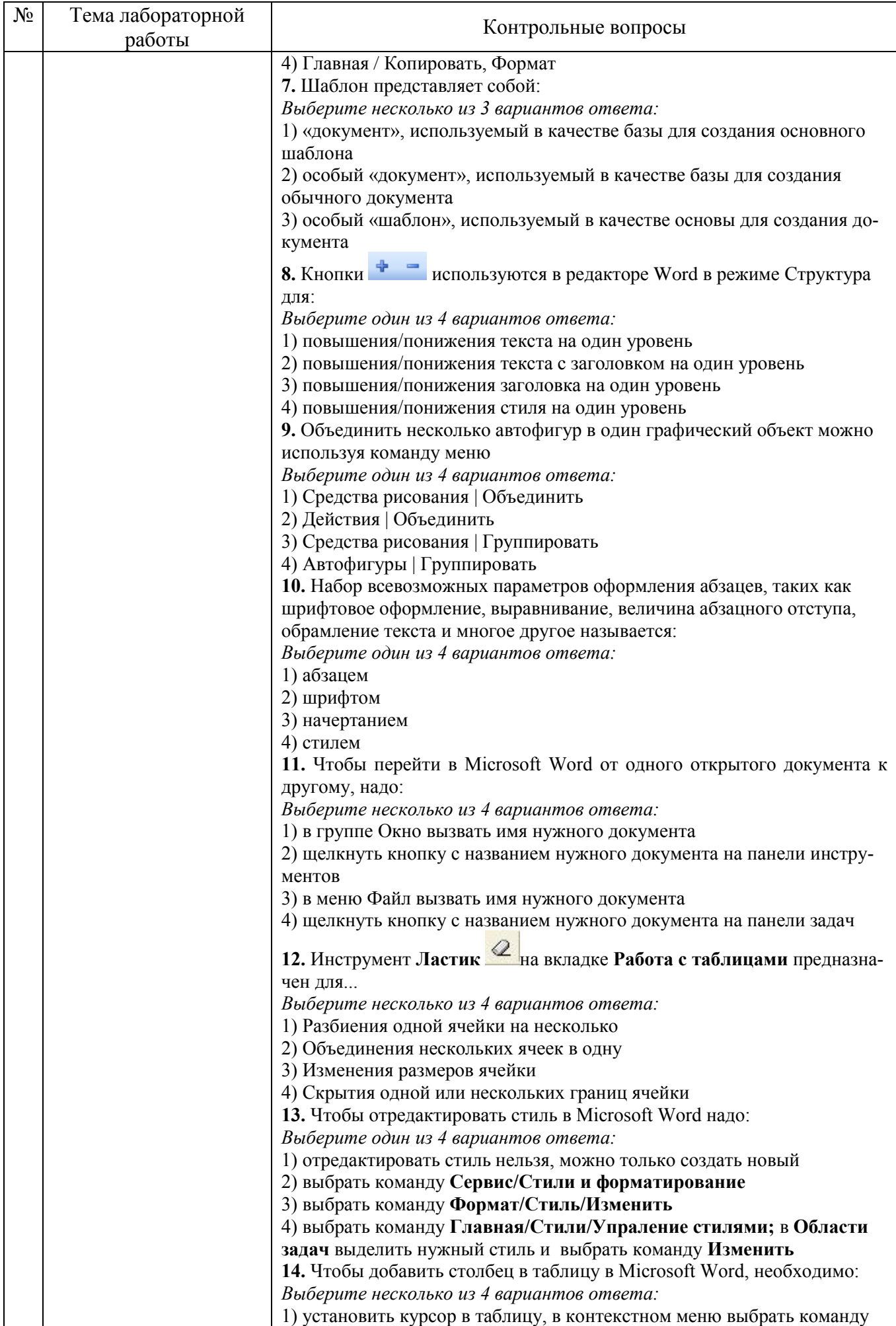

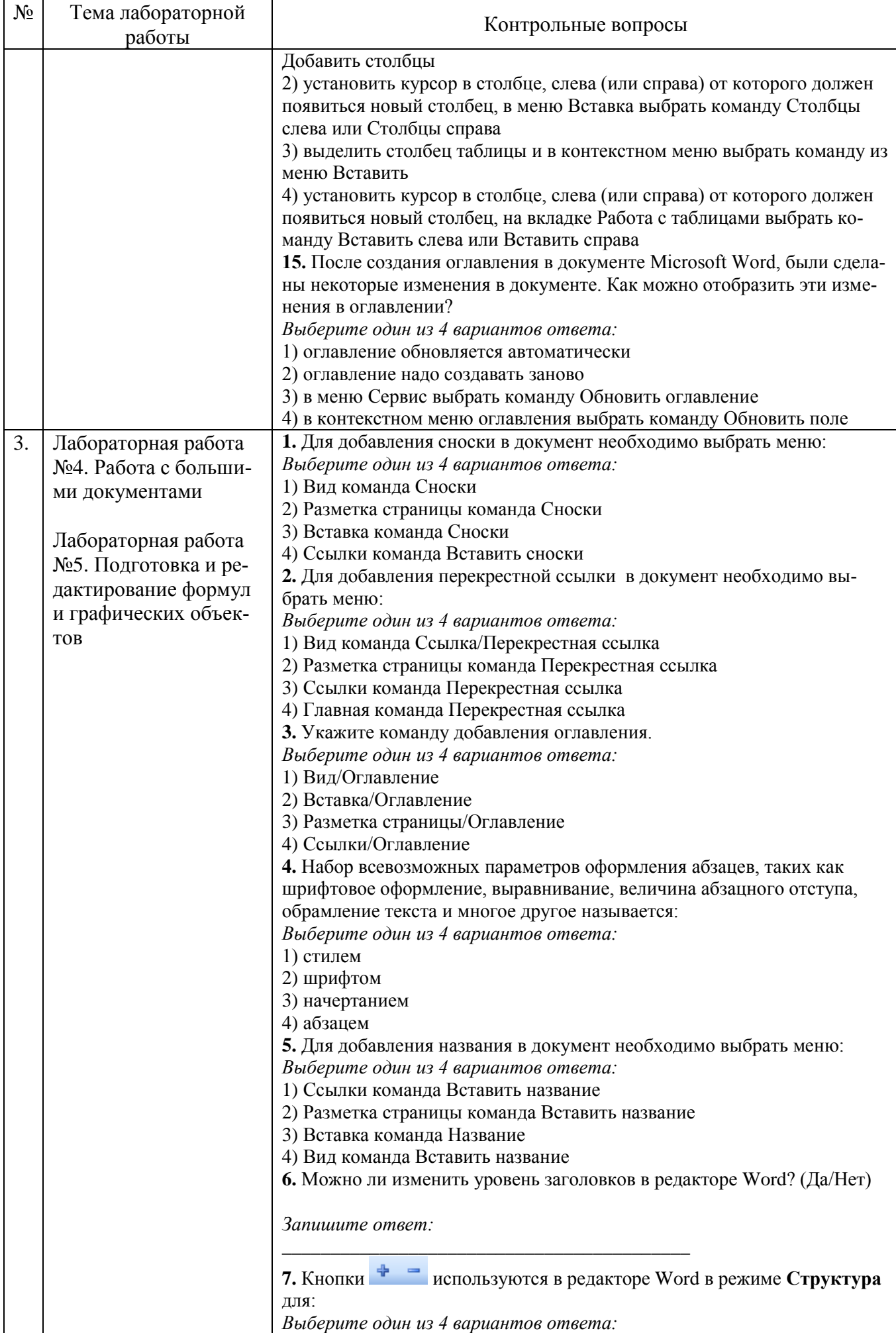

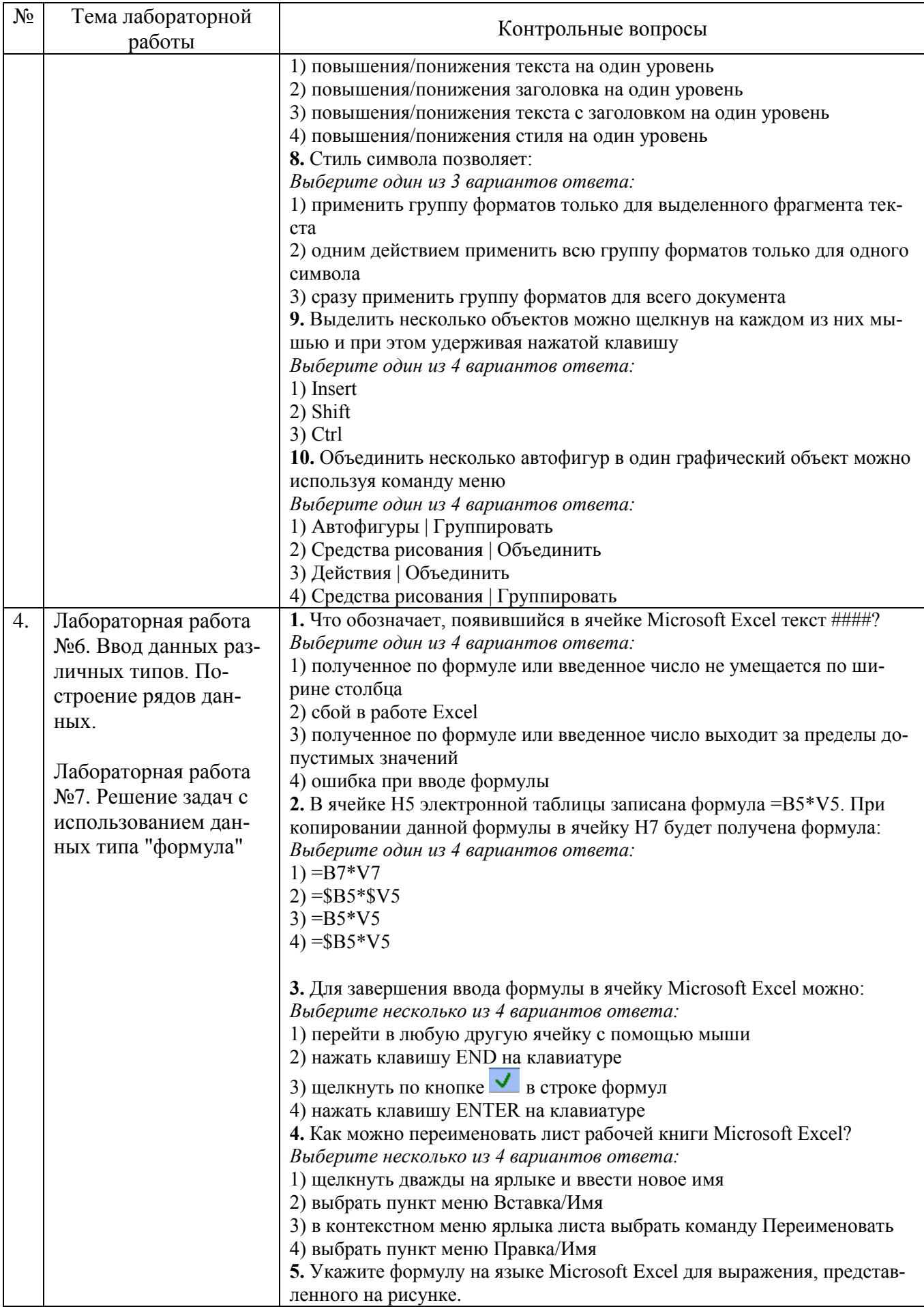

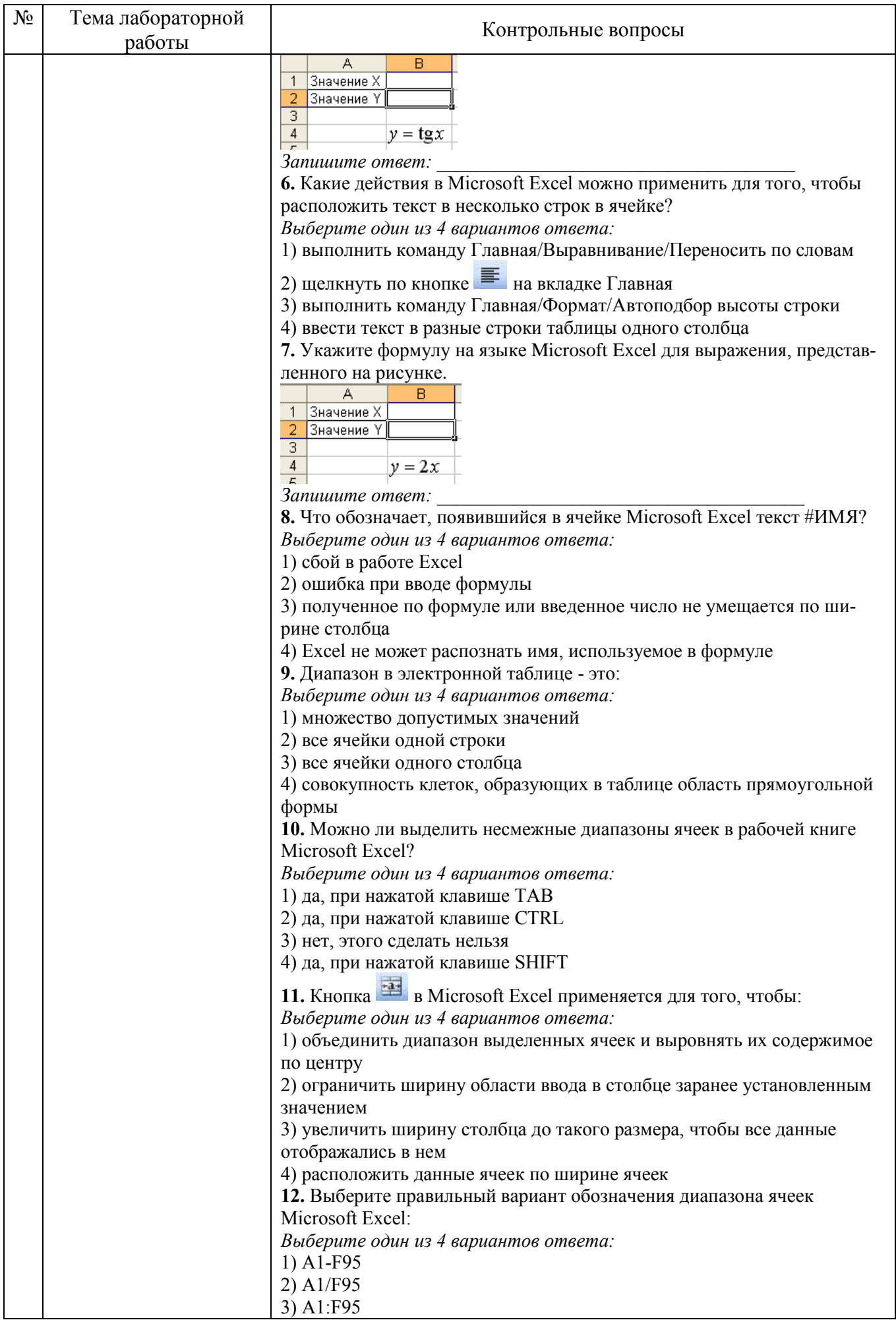

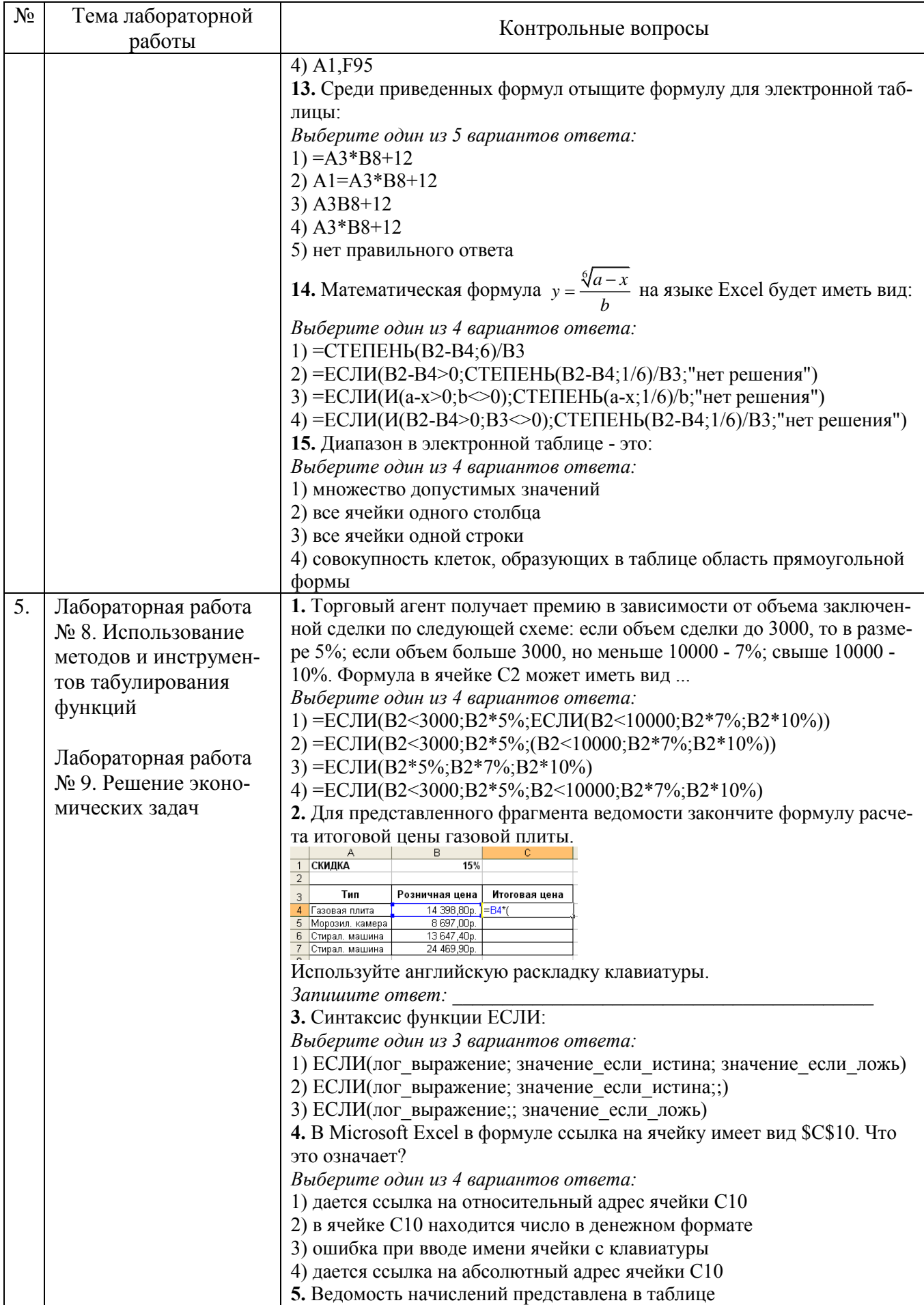

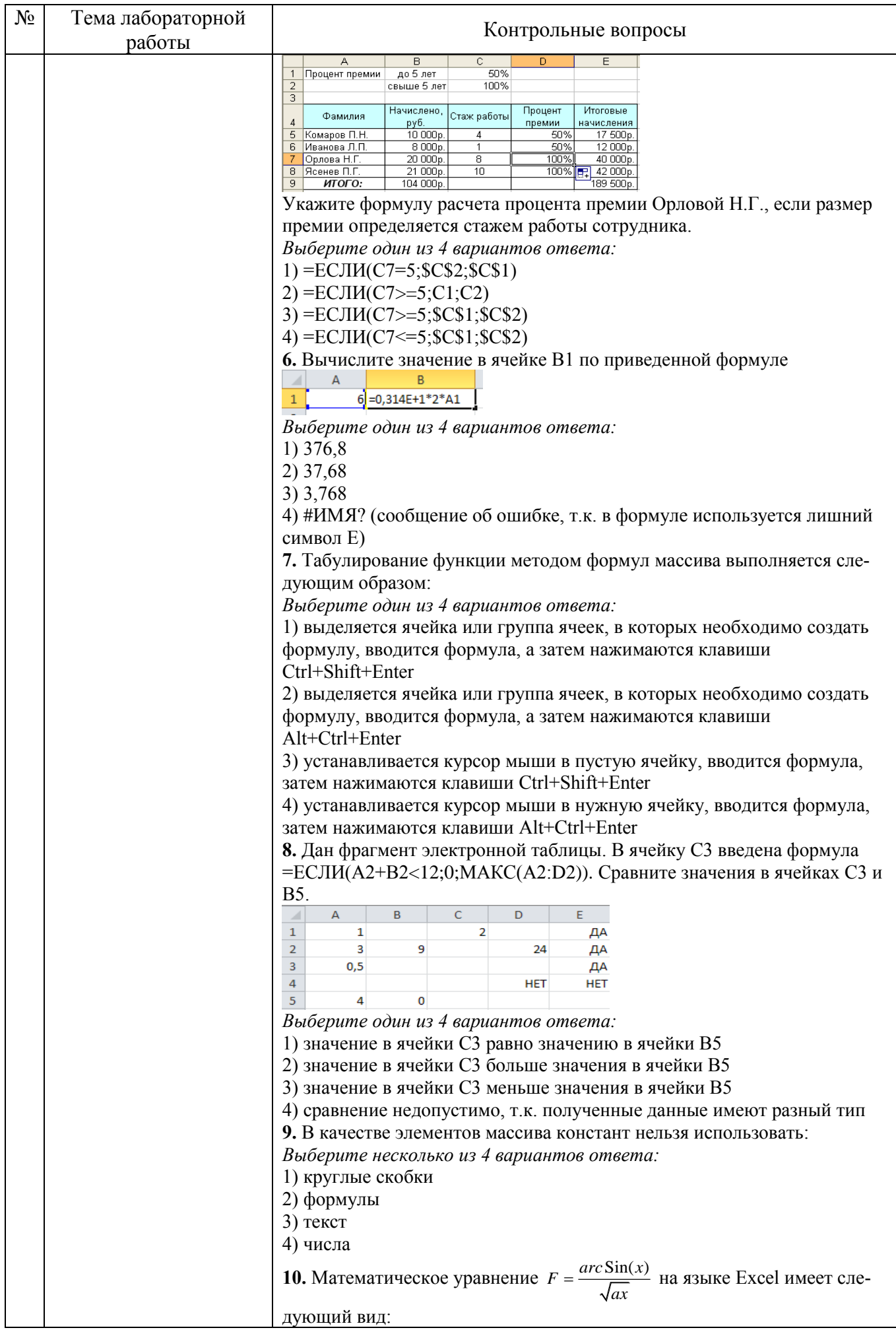

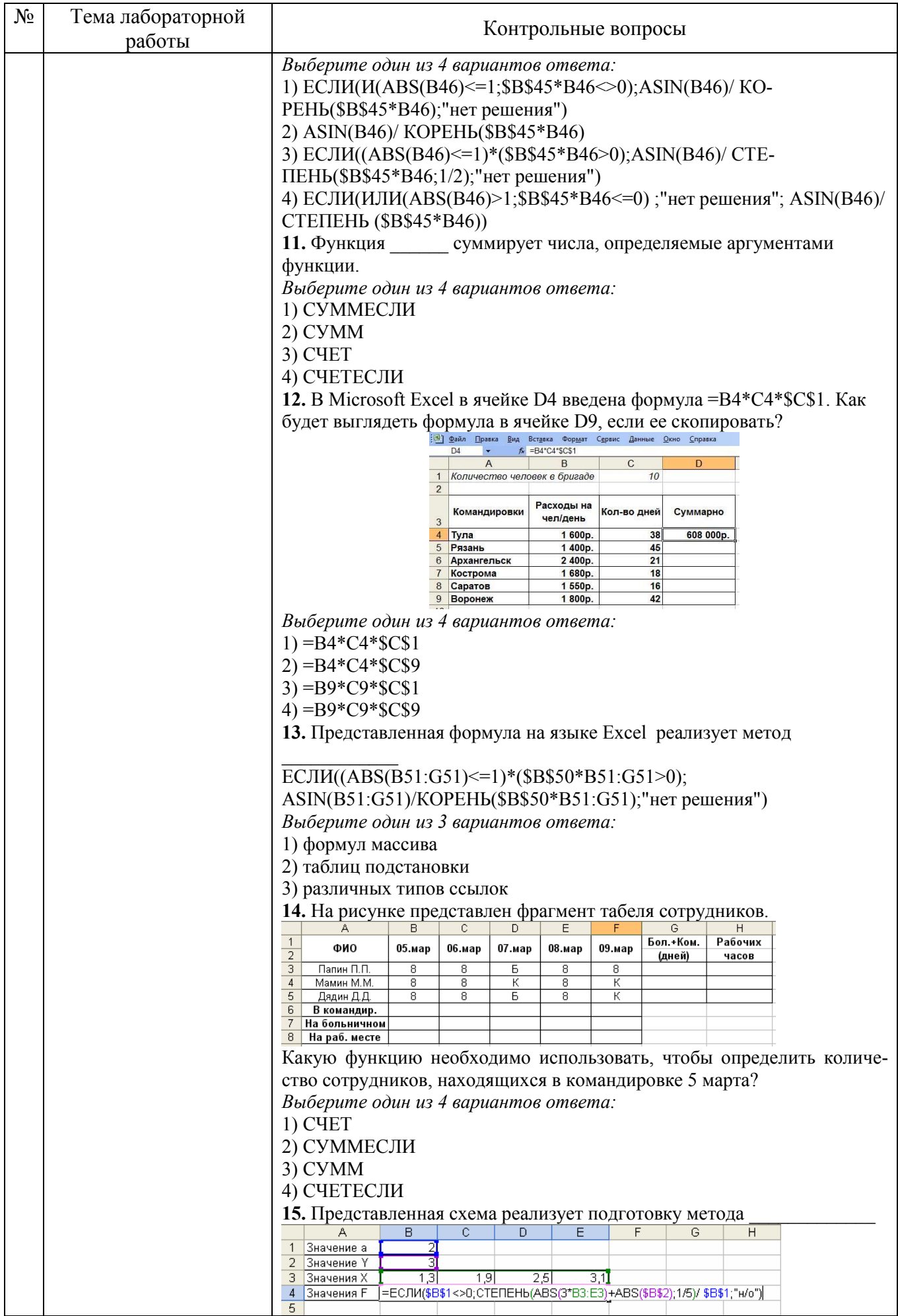

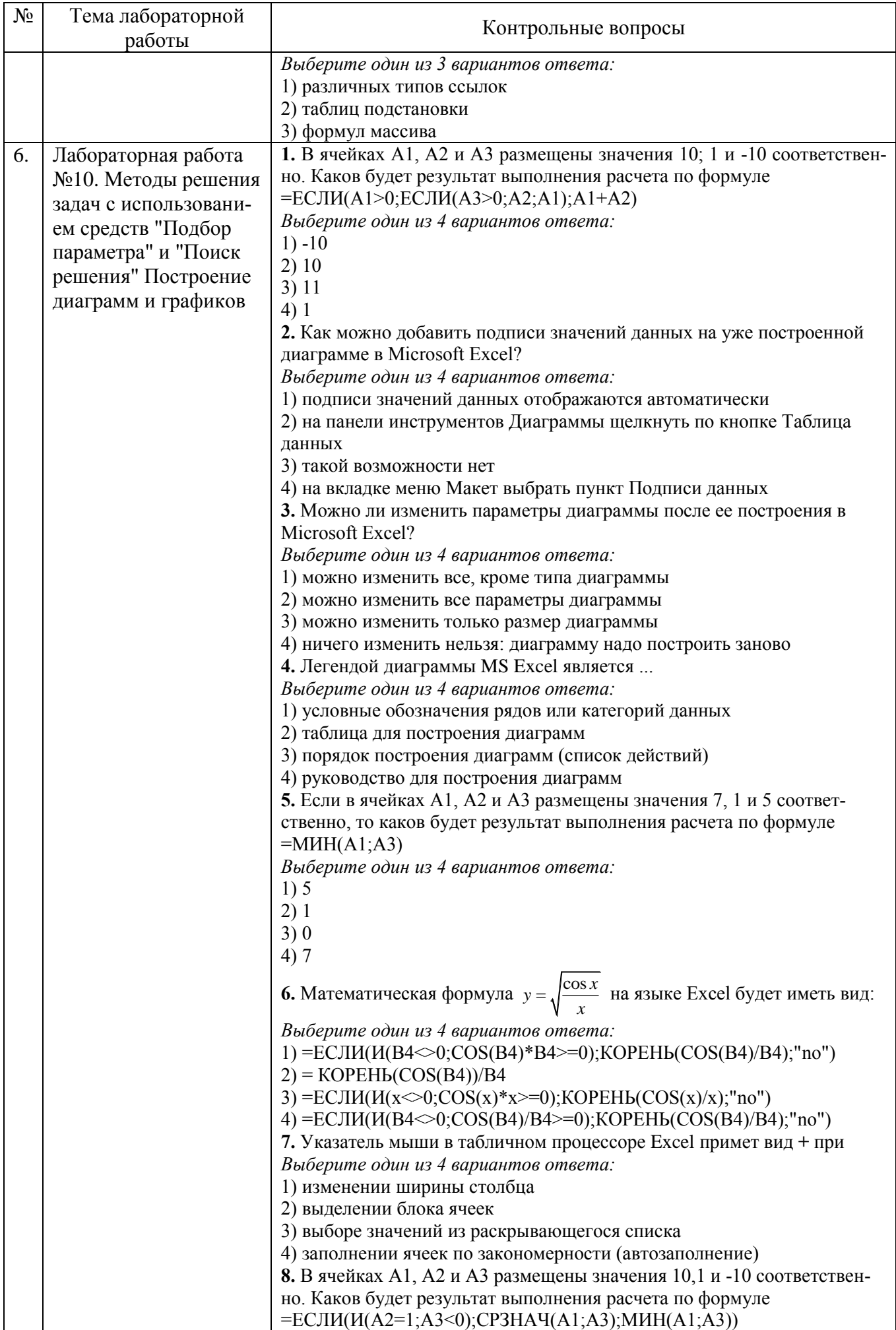

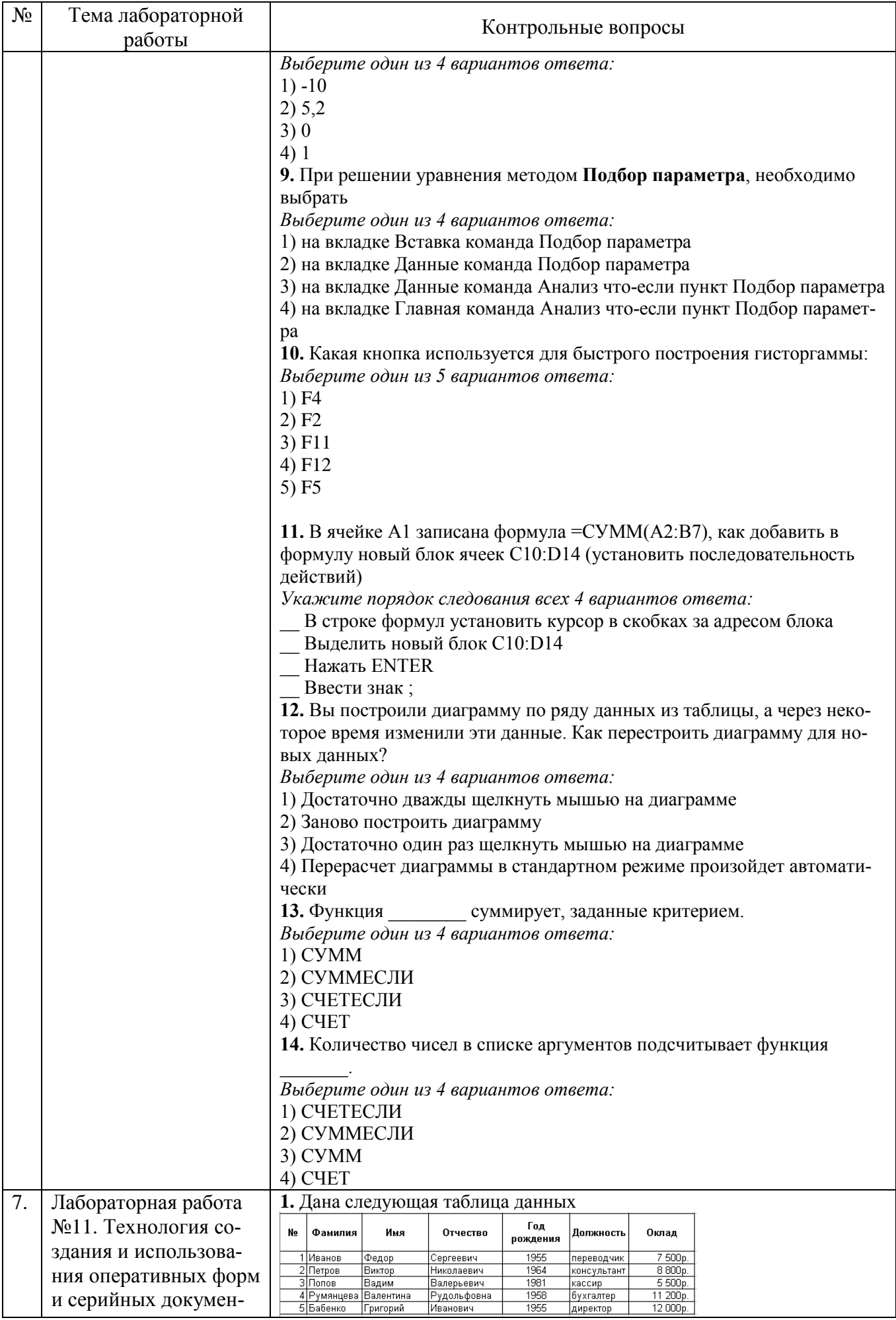

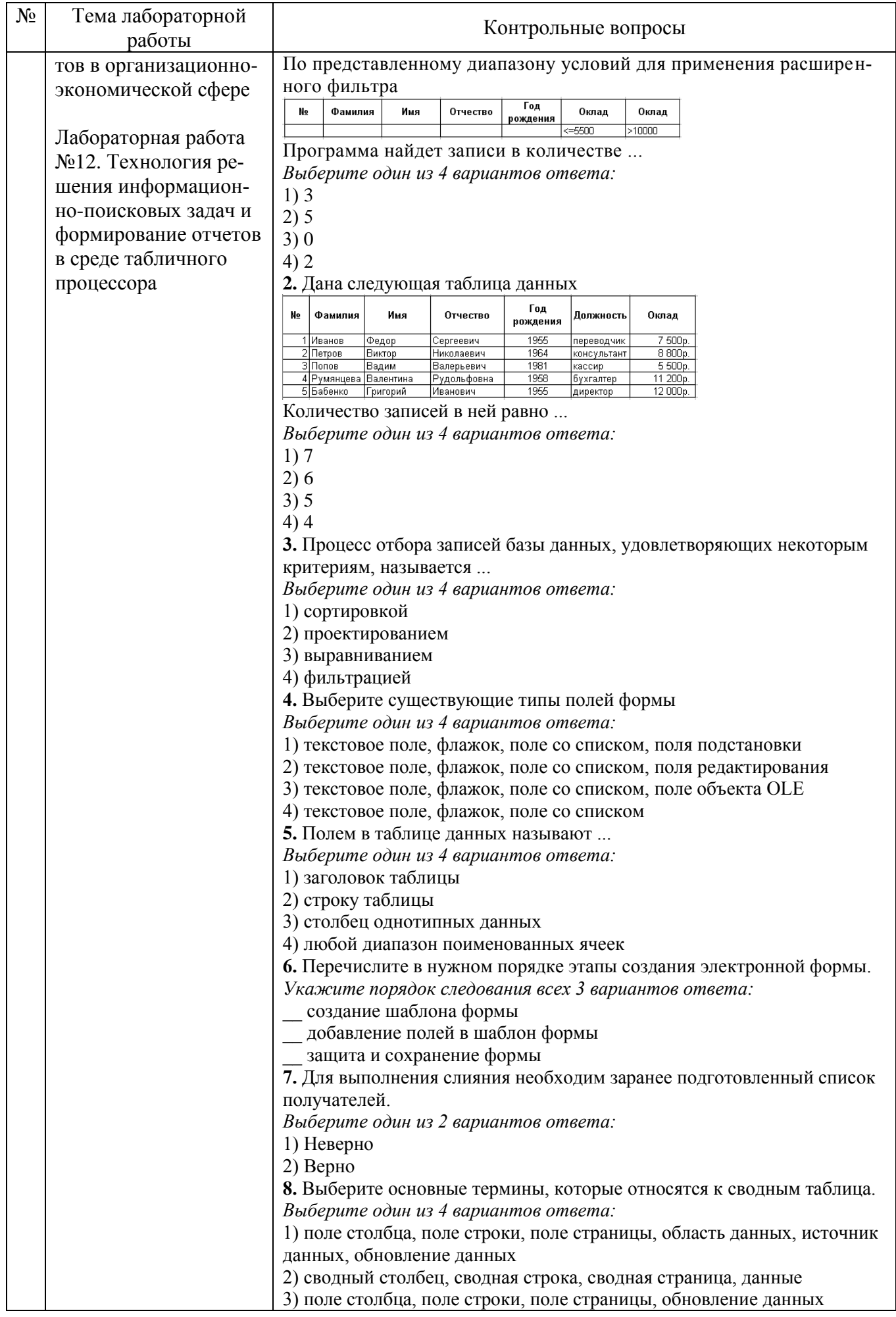

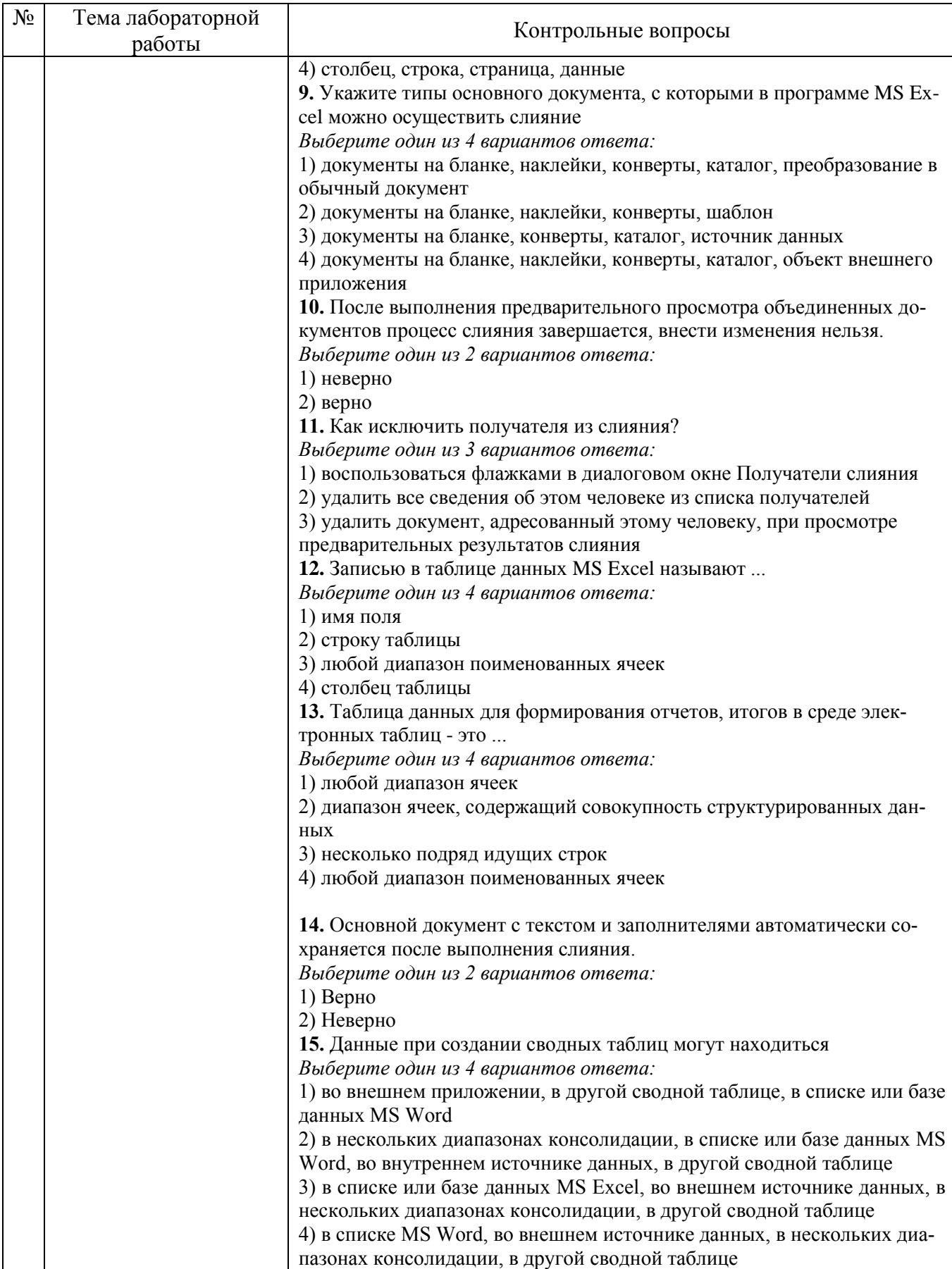

Контрольные работы. В ходе изучения дисциплины предусмотрено выполнение 2-х контрольных работ. Контрольные работы проводятся после освоения студентами учебных разделов дисциплины: 1-я контрольная работа - 6 неделя семестра, 2-я контрольная работа - 12 неделя семестра. Контрольная работа выполняются студентами в аудитории, под наблюдением преподавателя. Продолжительность контрольной работы 20 минут.

*Типовые задания для контрольной работы №1.* 

В соответствии с вариантом задания подготовьте и отформатируйте в текстовом редакторе Word фрагмент, представленный в задании.

### **Вариант 1**

### **АНАЛИЗ ЛИКВИДНОСТИ ПРЕДПРИЯТИЯ**

*Ликвидность* любого предприятия, фирмы, хозяйствующего субъекта – это "способность быстро погашать свою задолженность". I. Коэффициент общей (текущей) ликвидности;

- II. Коэффициент срочной ликвидности;
	- Коэффициент абсолютной ликвидности;

Темпы роста кредитов ускоряются при замедлении темпов роста депозитов (*прирост, % к предыдущему году*)

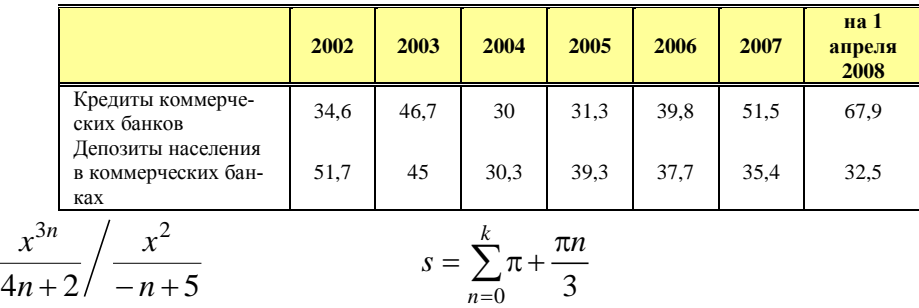

#### **Вариант 2**

#### **ИНФЛЯЦИЯ И МЕТОДЫ ЕЕ РЕГУЛИРОВАНИЯ**

Экономика современной России пережила гиперинфляцию в самом начале экономической трансформации.

Пик инфляции в России пришелся на 1992 г., когда цены за год выросли в среднем на 2508%.

 $\leftrightarrow$  В 1993 г. цены на потребительские товары увеличились в годовом исчислении на 884%, и по этому показателю в мире Россия уступала лишь Бразилии (2830%).

Прирост расходов федерального бюджета на 2009-2011 гг.

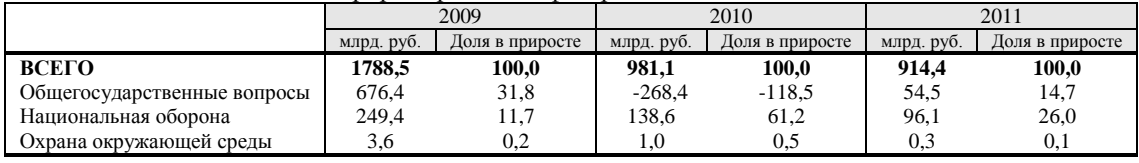

$$
\sum_{\delta=1}^{\infty} \frac{(-1)^n \cdot n}{2n+1}
$$

 $U = (-1)^n$ .

$$
f(t) = E\left(t - \frac{\pi}{4}\right) \cdot \sin t
$$

### **Вариант 3**

#### **ИНФЛЯЦИЯ И МЕТОДЫ ЕЕ РЕГУЛИРОВАНИЯ**

В зависимости от причин возникновения стремительного роста цен и обеспечения денег и на основании анализа мировой практики можно выделить следующие виды инфляции:

административную",

"инфляцию издержек",

"инфляцию спирали цен и зарплат",

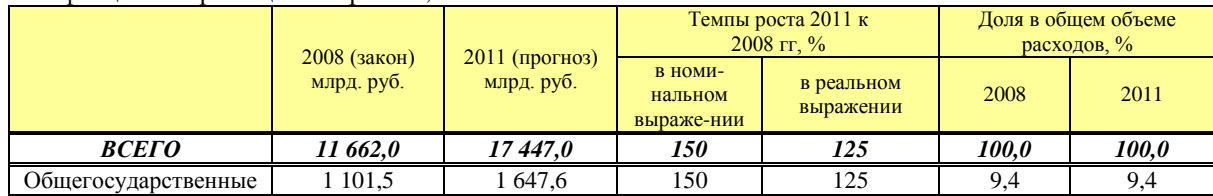

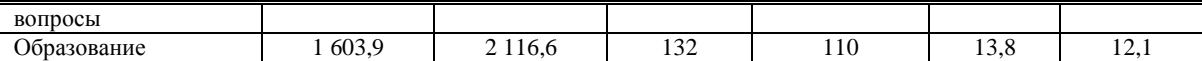

$$
f(t) = E\left(t - \frac{\pi}{4}\right) \cdot \sin\left(t - \frac{\pi}{4}\right) \qquad \qquad \int_{0}^{0.25} \sqrt{1 + x^3} dx
$$

*Типовые задания для контрольной работы №2*

#### **Вариант 1**

*1.* Табулировать функции по одному аргументу, используя метод формул массива

$$
F_1 = \frac{\sqrt[5]{|6y|} + x}{a}
$$
для 5 значений *x*: *x*<sub>1</sub> = 2,1; mar *h* = 0,3.

**2.** Заполнить ведомость. В течение месяца скидки на товар составили 8%.

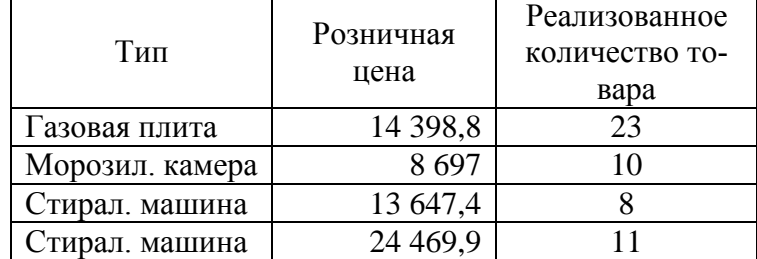

Определить итоговые суммы реализации на месяц с учетом и без учета скидки на товар.

#### **Вариант 2**

*1.* Табулировать функции по одному аргументу, используя метод формул с различными типами ссылок

$$
F_1 = \frac{\sqrt[5]{|6y| + x}}{a}
$$
для 5 значений *x*: *x*<sub>1</sub> = 2,1; mar *h* = 0,3.

**2.** Ведомость поставок за месяц.

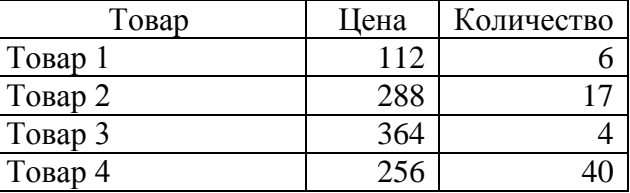

Согласно приказу № 361 "Установить следующие скидки на цену товара: объем поставки до 10 скидка 5%, свыше 10 – 15%".

Определить итоговые цены и объемы поставок с учетом и без учета скидки.

#### **Вариант 3**

*1.* Табулировать функции по одному аргументу методом таблиц подстановки

$$
F_1 = \frac{\sqrt[3]{x - |8y|}}{a}
$$
для 5 значений *x*: *x*<sub>1</sub> = 0,3; mar *h* = 0,5.

**2.** Заполнить расчетную ведомость. Ставки налогов: подоходный – 13%, в пенсионный фонд – 1%.

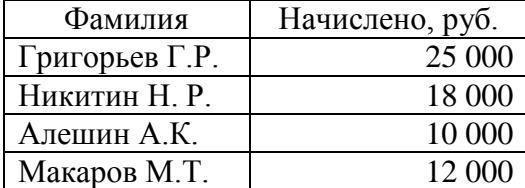

Определить итоговые начисления и расходы на месяц.

### **Индивидуальное домашнее задание**.

Индивидуальное домашнее задание является формой самостоятельной работы обучающегося. Решение ИДЗ выполняется студентами самостоятельно по заданиям, выдаваемым преподавателем. В процессе выполнения ИДЗ осуществляется контактная работа обучающегося с преподавателем. Консультации проводятся в аудитория и/или посредствам электронной информационнообразовательной среды университета. Защита ИДЗ происходит в форме собеседования преподавателя и студента по представленному в ней материалу. Обучающемуся могут быть заданы вопросы по материалам изучаемой дисциплины.

**Структура работы**. В работе необходимо создать сайт, содержащий четыре страницы, файлы которых расположены в одной папке RGZ. Страницы сайта должны содержать гипертекстовые ссылки, ссылки на страницы разработанного сайта, вложенные документы, таблицы, списки и рисунки. Ссылки списка заданий осуществляют переход к практическим заданиям расчетнографического задания, содержащие одно теоретическое и два практических заданий по вариантам.

**Оформление расчетно-графического задания**. Расчетно-графическое задание предоставляется преподавателю для проверки в форме отчета и в виде файлов, содержащих решение практических заданий. Отчет расчетно-графического задания должен иметь следующую структуру: титульный лист; содержание; страницы сайта (внешний вид, листинг страницы); практическая часть; список использованной литературы. Оформление практического задания должно состоять из условия варианта задания, модели решения и формулы в алфавите языка MS Excel. Срок сдачи РГЗ определяется преподавателем. Вариант подготовленного РГЗ пересылается на почтовый ящик, указанный преподавателем.

### *Примеры тем теоретического задания*

1. История развития информационных систем в экономике.

2. Электронный офис: опыт работы, преимущества и недостатки организации работ.

3. Виртуальный офис: опыт работы, преимущества и недостатки организации работ.

4. Информационные Интернет-технологии в экономике.

5. История развития автоматизированных систем планирования.

6. Системы управления документооборотом: общие возможности, технические характеристики, примеры программ и опыт внедрения.

7. Информационно-справочные системы: общие возможности, технические характеристики, примеры программ и опыт внедрения.

8. Комплексные автоматизированные системы планирования в России: сложности и опыт внедрения.

9. Понятие информации в современных экономических и неэкономических учениях.

10. Основные понятия систем управления, информационных систем. Открытые и закрытые системы.

*Примеры практических заданий*

**Примеры задания 1.**

1. Создайте электронную таблицу для расчета заработной платы 15 сотрудников организации (табл.). Премия в организации составляет 50% от начисленной суммы, подоходный налог равен 12% от начисленной суммы с премией, в пенсионный фонд удерживается 1% от начисленной суммы с премией.

| $N_2$<br>$\Pi/\Pi$ | ФИО         | Должность | Начислено | Размер<br>премии | у держано | Заработная<br>плата к выдаче |
|--------------------|-------------|-----------|-----------|------------------|-----------|------------------------------|
| . .                | Иванов И.И. | лиректор  | 68000     |                  |           |                              |
|                    |             |           |           |                  |           |                              |

**Ведомость заработной платы**

Вычислите общую и среднюю сумму заработной платы в организации. Постройте диаграмму, показывающую долю суммы заработной платы к выдаче каждого работника в общей сумме заработной платы к выдаче по организации.

2. Проанализируйте объемы продаж продуктов 15 наименований за 6 месяцев 20ХХ года. Исходные данные приведены в таблице. Рассчитайте значения пустых ячеек.

| продажи за ливарв пюнв дотех год утвес рубу |          |          |          |          |          |          |       |                        |  |  |
|---------------------------------------------|----------|----------|----------|----------|----------|----------|-------|------------------------|--|--|
| Наименование                                | Январь   | Февраль  | Март     | Апрель   | Май      | Июнь     | Сумма | Удельный вес<br>продаж |  |  |
| Лапша                                       | 25000    | 34258    | 15478    | 68597    | 22147    | 23697    |       |                        |  |  |
| $\cdots$                                    | $\cdots$ | $\cdots$ | $\cdots$ | $\cdots$ | $\cdots$ | $\cdots$ |       |                        |  |  |
| ИТОГО:                                      |          |          |          |          |          |          |       |                        |  |  |

**Продажи за январь-июнь 20ХХ год (тыс. руб.)**

Постройте круговую диаграмму по данным строки Сумма. Постройте гистограммы, показывающие изменение объема продаж макаронных изделий по каждому месяцу.

3. Проанализируйте расходы на коммунальные услуги за 6 месяцев в 15 квартирном доме. Исходные данные приведены в таблице. Рассчитайте значения пустых ячеек.

| - <del>- -</del> - - - -<br>$\mathbf{V}$ $\mathbf{V}$ $\mathbf{V}$ |          |          |          |          |          |          |       |                                            |  |  |
|--------------------------------------------------------------------|----------|----------|----------|----------|----------|----------|-------|--------------------------------------------|--|--|
| Квартира,<br>владелец                                              | январь   | февраль  | март     | апрель   | май      | июнь     | Сумма | Удельный вес к<br>итоговой сумме<br>месяца |  |  |
| Иванов                                                             | 3258     | 3687     | 2687     | 4100     | 3578     | 3147     |       |                                            |  |  |
| $\cdots$                                                           | $\cdots$ | $\cdots$ | $\cdots$ | $\cdots$ | $\cdots$ | $\cdots$ |       |                                            |  |  |
| ИТОГО:                                                             |          |          |          |          |          |          |       |                                            |  |  |

**Ведомость коммунальных услуг (руб.)**

Постройте круговую диаграмму по данным строки Сумма. Постройте гистограммы по расходам на коммунальные услуги для каждого месяца.

4. Определите товарооборот 15 филиалов компании за 6 месяцев. Рассчитайте сумму налога, которая равна 24% от общей суммы товарооборота по филиалу. Определите чистую прибыль предприятия. Исходные данные приведены в таблице.

| Филиал   | Январь   | Февраль  | Март     | Апрель   | Май      | Июнь     | Общая сумма<br>товарооборота | $\sqrt{\text{VMMa}}$<br>налога |
|----------|----------|----------|----------|----------|----------|----------|------------------------------|--------------------------------|
| Филиал 1 | 254856   | 1114578  | 36587    | 1145879  | 236987   | 236587   |                              |                                |
| $\cdots$ | $\cdots$ | $\cdots$ | $\cdots$ | $\cdots$ | $\cdots$ | $\cdots$ |                              |                                |
| ИТОГО:   |          |          |          |          |          |          |                              |                                |

Ведомость товарооборота (тыс. руб.)

Постройте диаграмму, отражающую долю каждого филиала в товарообороте всего предприятия.

5. Определить структуру основных фондов предприятия, используя данные, представленные в таблице. Определите удельный вес каждого показателя  $(U_i)$  в общем объеме (SS). Запишите формулу для расчета. Рассчитайте изменение удельного веса за год и темп прироста показателей (добавив столбцы для новых показателей).

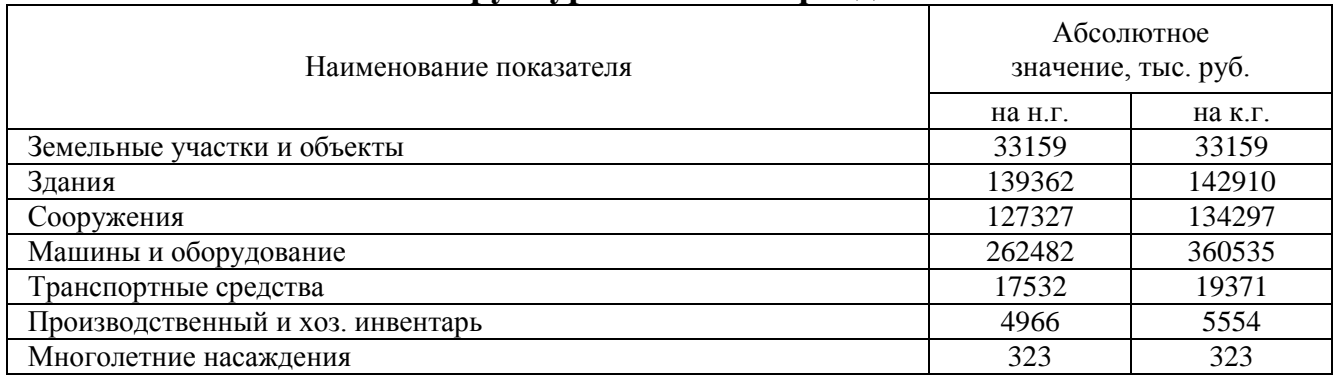

### Структура основных фондов

Постройте на отдельном рабочем листе круговую диаграмму, отражающую структуру основных фондов, отобразить долю каждого показателя, выделите самый большой сектор, добавьте легенду и название графика «Структура основных средств предприятия».

Постройте на новом рабочем листе диаграмму с областями для абсолютных значений основных фондов на начало и конец года, добавьте легенду и название диаграммы «Анализ основных средств предприятия».

### Примеры задания 2.

1. Создайте табличный документ и сохраните его. Заполните таблицу данв соответствии с условием ными и формулами задания  $(He$ менее 15 строк).

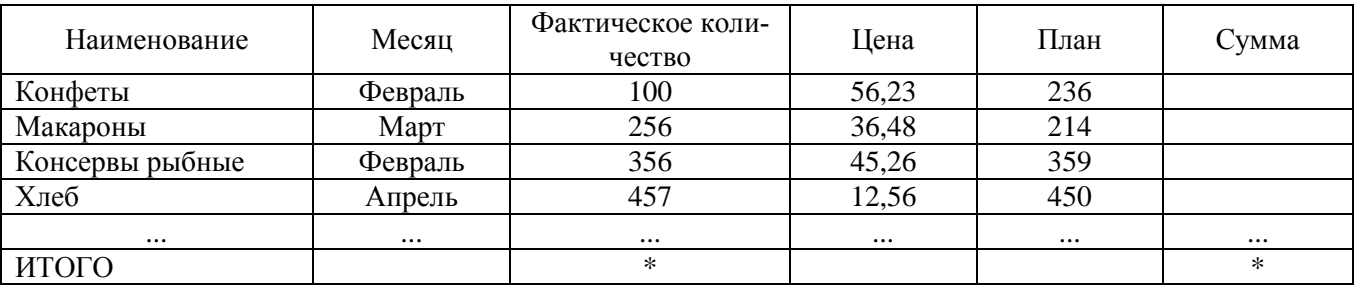

Рассчитайте столбец Сумма. Используя функцию Итоги рассчитайте на какую сумму, и в каком количестве было продано продуктов каждого наименования.

Используя расширенный фильтр, отфильтруйте информацию о продуктах, поставленных в феврале по цене ниже 50 рублей. Установите фильтр для отображения всех поставок Конфет.

Постройте сводную таблицу по нескольким показателям. Строки и столбцы для сводной таблицы выберите самостоятельно.

2. Создайте табличный документ и сохраните его. Заполните таблицу данв соответствии с условием задания формулами ными и  $(He$  MeHee  $15$  строк).

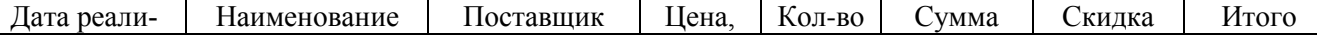

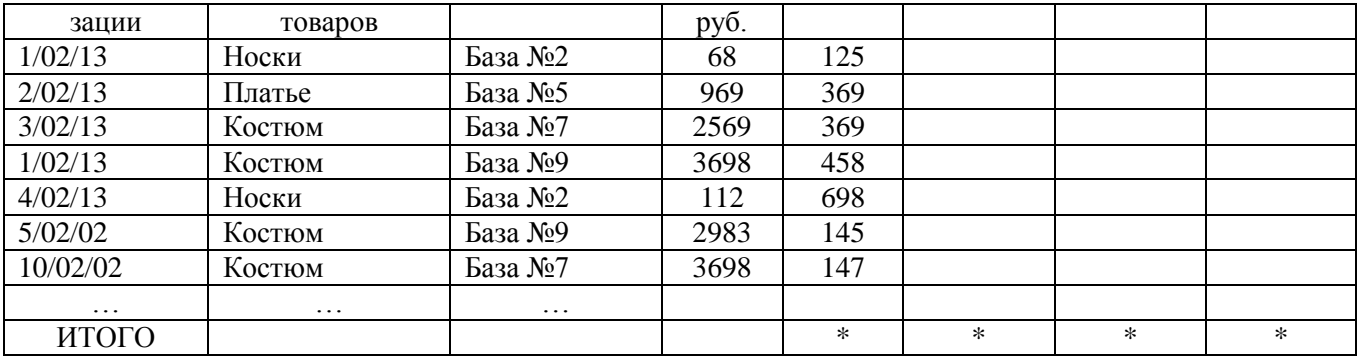

Рассчитайте поле Сумма. Поле Скидка заполните следующим образом: для суммы менее 100 руб. –  $3\%$ , для суммы от 100 руб. до 1000 руб. – 5%, для суммы свыше 1000 руб. - 7%. В поле Итого подсчитайте общую сумму скидки в рублях.

Используя функцию Итоги, рассчитайте на какую сумму, и в каком количестве было продано товаров каждым поставщиком.

Используя расширенный фильтр, отфильтруйте данные для отображения всех товаров, полученных с Баз №2 и № 9. Установите фильтр для отображения всех продаж со скидками более 200 руб.

Постройте сводную таблицу по нескольким показателям. Строки и столбцы для сводной таблицы выберите самостоятельно.

3. Создайте табличный документ и сохраните его. Заполните таблицу данформулами соответствии с условием  $\mathbf{B}$ задания  $(He$ менее НЫМИ  $\mathbf{M}$  $15$  crook).

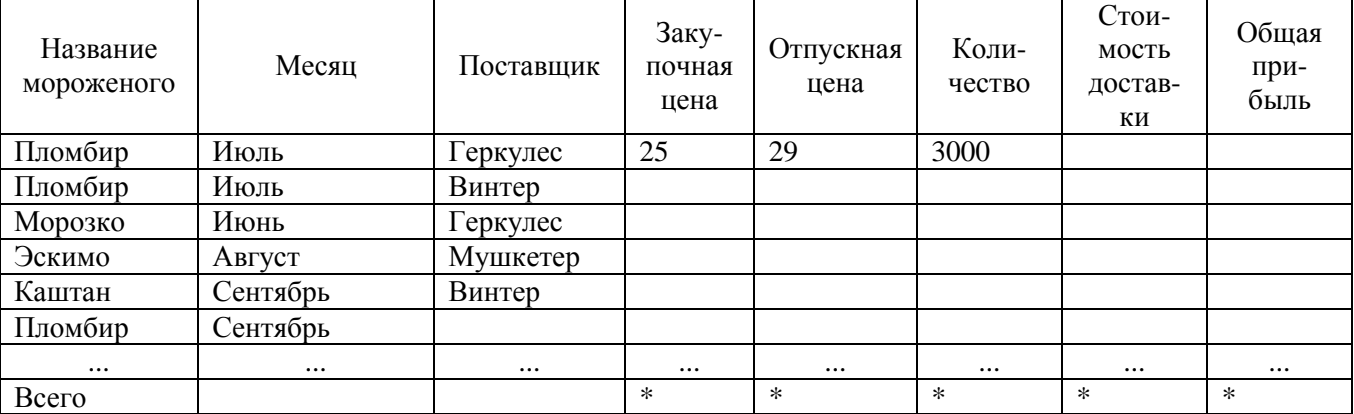

Рассчитайте поле Общая прибыль. Поле Стоимость доставки заполните следующим образом: Пломбир – 90 руб., Морозко – 95 руб., остальные виды мороженого  $-50$  руб.

Используя функцию Итоги, рассчитайте прибыль, стоимость доставки и количество мороженого проданного каждым производителем.

Используя автофильтр, отфильтруйте все закупки пломбира летом. Используя расширенный фильтр, отобразите все закупки объемом более 2000 руб.

Постройте сводную таблицу по нескольким показателям. Строки и столбцы для сводной таблицы выберите самостоятельно.

4. Создайте табличный документ и сохраните его. Заполните таблицу данными и формулами в соответствии с условием задания (не менее 15 строк).

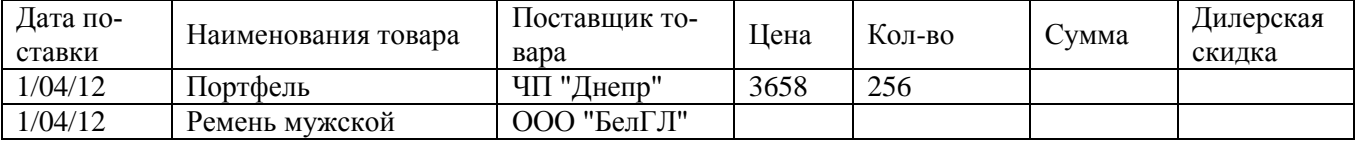

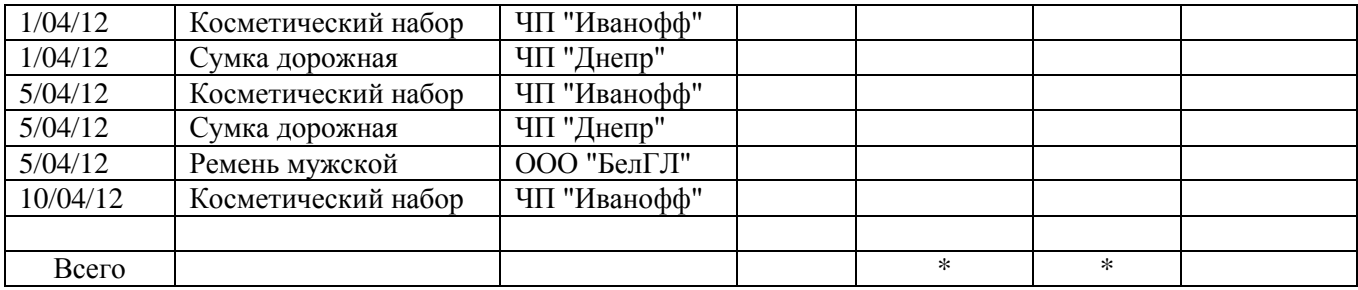

Рассчитайте поле Сумма. Поле Дилерская скидка заполняется следующим образом: ЧП "Иванофф" – 5%, ООО "БелГЛ" – 10%, ЧП "Днепр" – 6%.

Используя функцию Итоги, рассчитайте на какую сумму и в каком количестве было продано товаров каждого вида.

Используя расширенный фильтр, отфильтруйте данные для отображения всех поставок от ЧП "Днепр" после 5.04.12. Используя автофильтр, отобразите все поставки косметики объемом более 30 единиц после 5.02.12.

Постройте сводную таблицу по нескольким показателям. Строки и столбцы для сводной таблицы выберите самостоятельно.

5. Создайте табличный документ и сохраните его. Заполните таблицу данными и формулами в соответствии с условием задания (не менее 15 строк).

Заполните поле Прибыль. Поле Форма оплаты заполните следующим образом: ООО «Электронная техника» - наличные, ООО «Империя компьютеров» безналичные, фирма «Мультимедиа» - кредит.

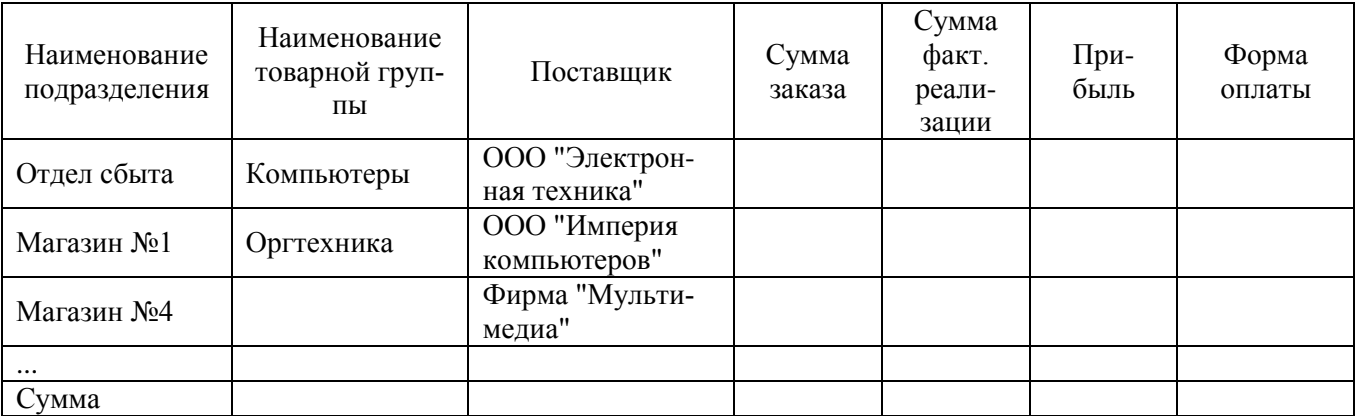

Используя функцию Итоги, рассчитайте прибыль и сумму заказов каждого подразделения фирмы.

Используя автофильтр, отфильтруйте данные для отображения всех поставок из фирмы «Мультимедиа» с прибылью более 2000 руб.

Используя расширенный фильтр, сформируйте новую базу данных для отображения всей оргтехники, поставленной из ООО «Электронная техника».

Постройте сводную таблицу по нескольким показателям. Строки и столбцы для сводной таблицы выберите самостоятельно.

### **5.4. Описание критериев оценивания компетенций и шкалы оценивания**

При промежуточной аттестации в форме экзамена, используется следующая шкала оценивания: 2 – неудовлетворительно, 3 – удовлетворительно, 4 – хорошо, 5 – отлично.

Критериями оценивания достижений показателей являются:

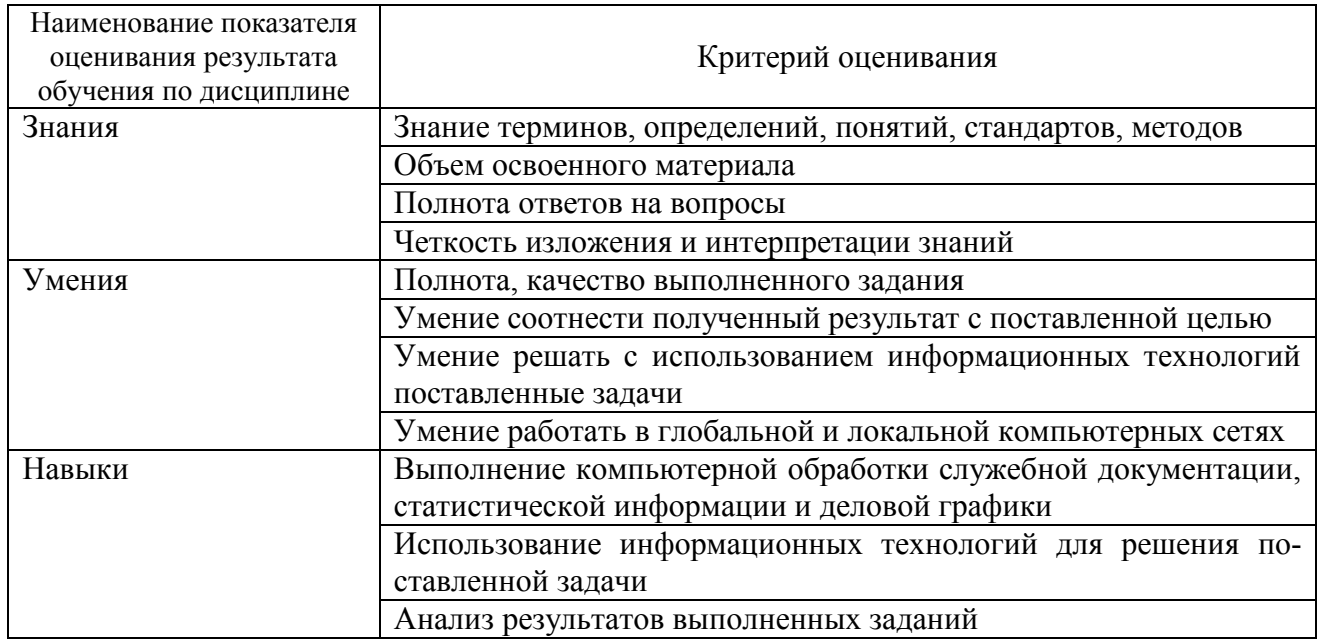

Оценка преподавателем выставляется интегрально с учётом всех показателей и критериев оценивания.

Оценка сформированности компетенций по показателю Знания.

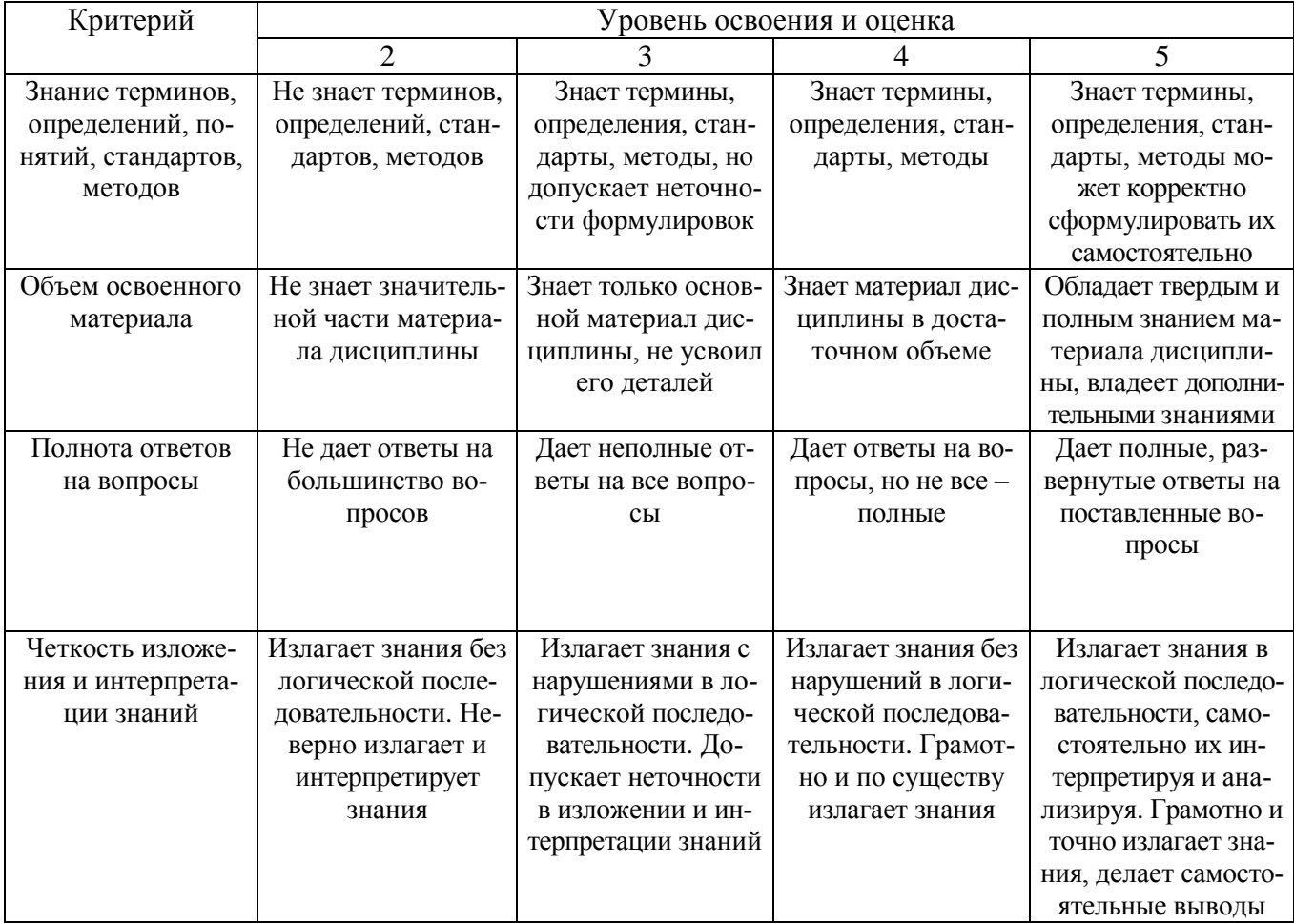

Оценка сформированности компетенций по показателю Умения.

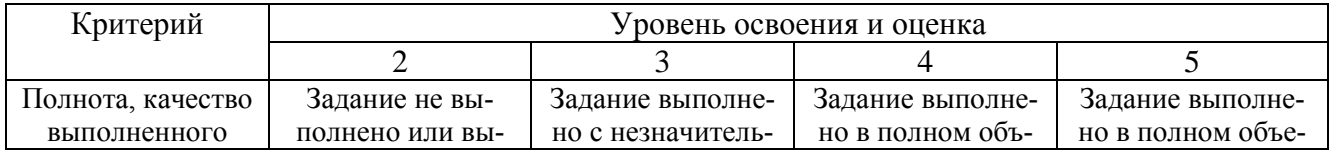

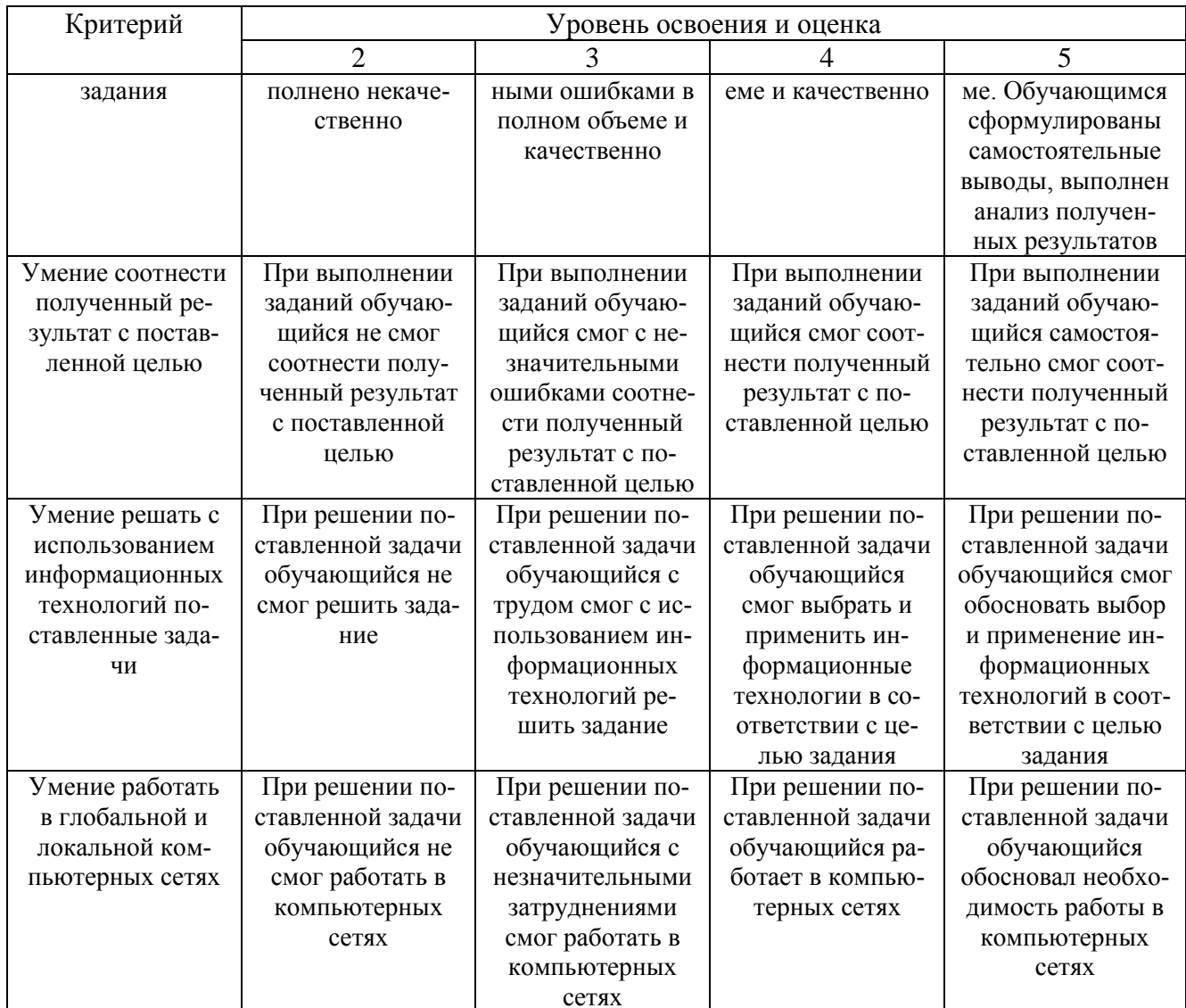

## Оценка сформированности компетенций по показателю Навыки.

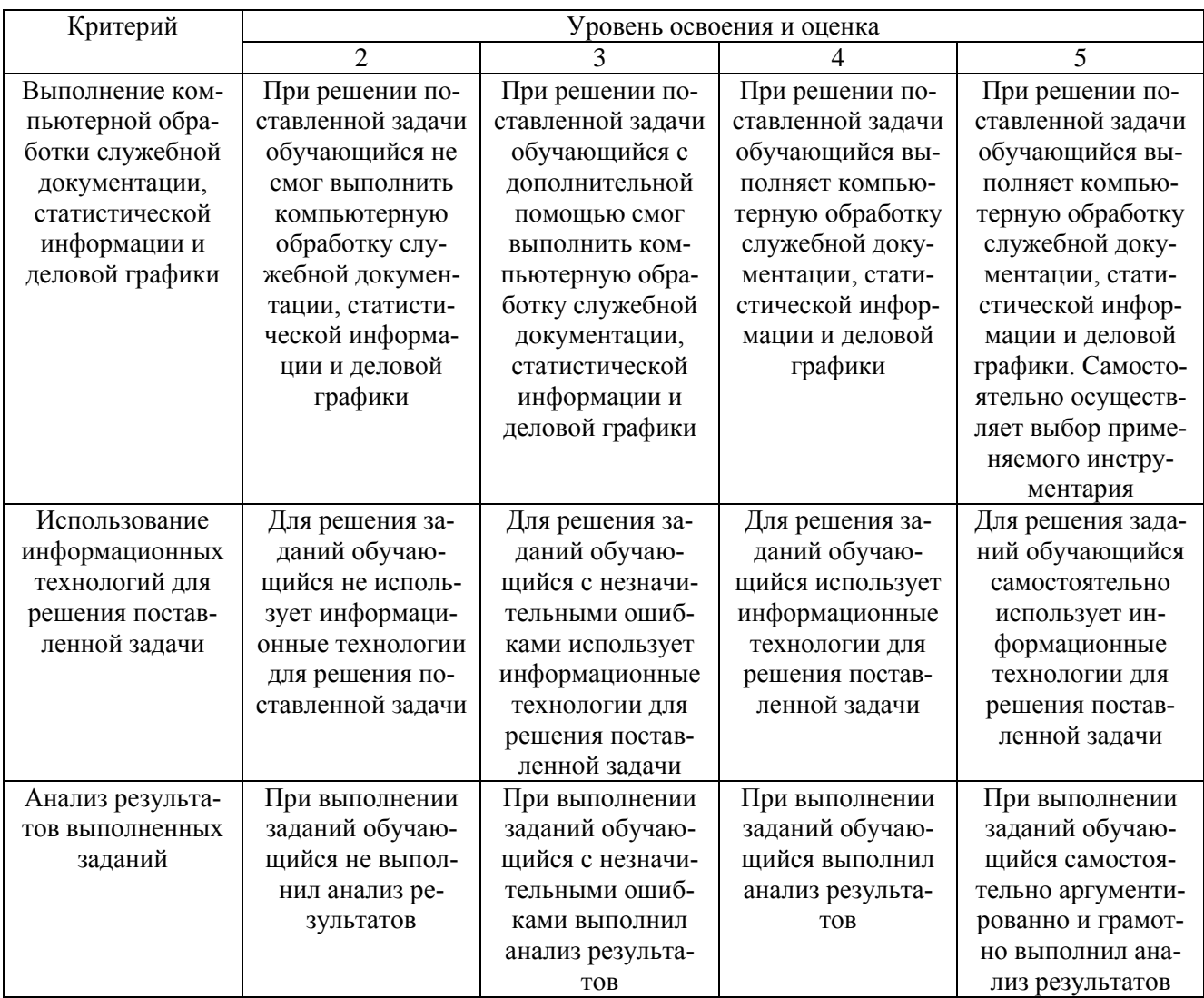

## 6. МАТЕРИАЛЬНО-ТЕХНИЧЕСКОЕ И УЧЕБНО-МЕТОДИЧЕСКОЕ ОБЕСПЕЧЕНИЕ

# 6.1. Материально-техническое обеспечение

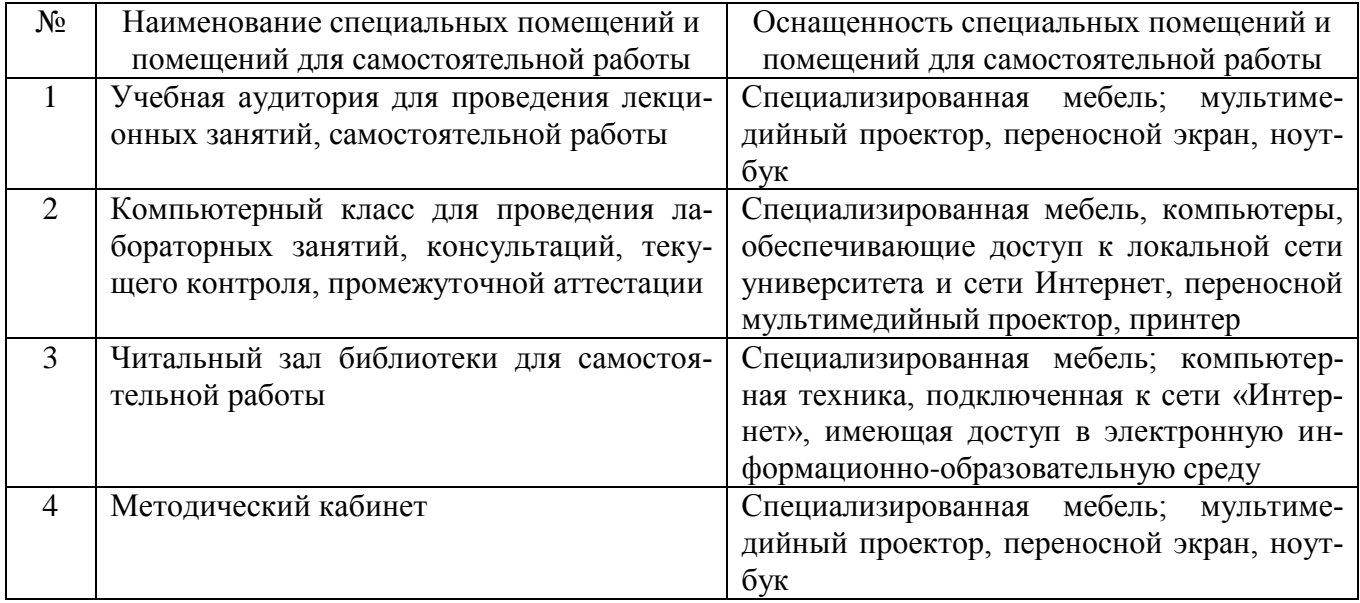

### **6.2. Лицензионное и свободно распространяемое программное обеспечение**

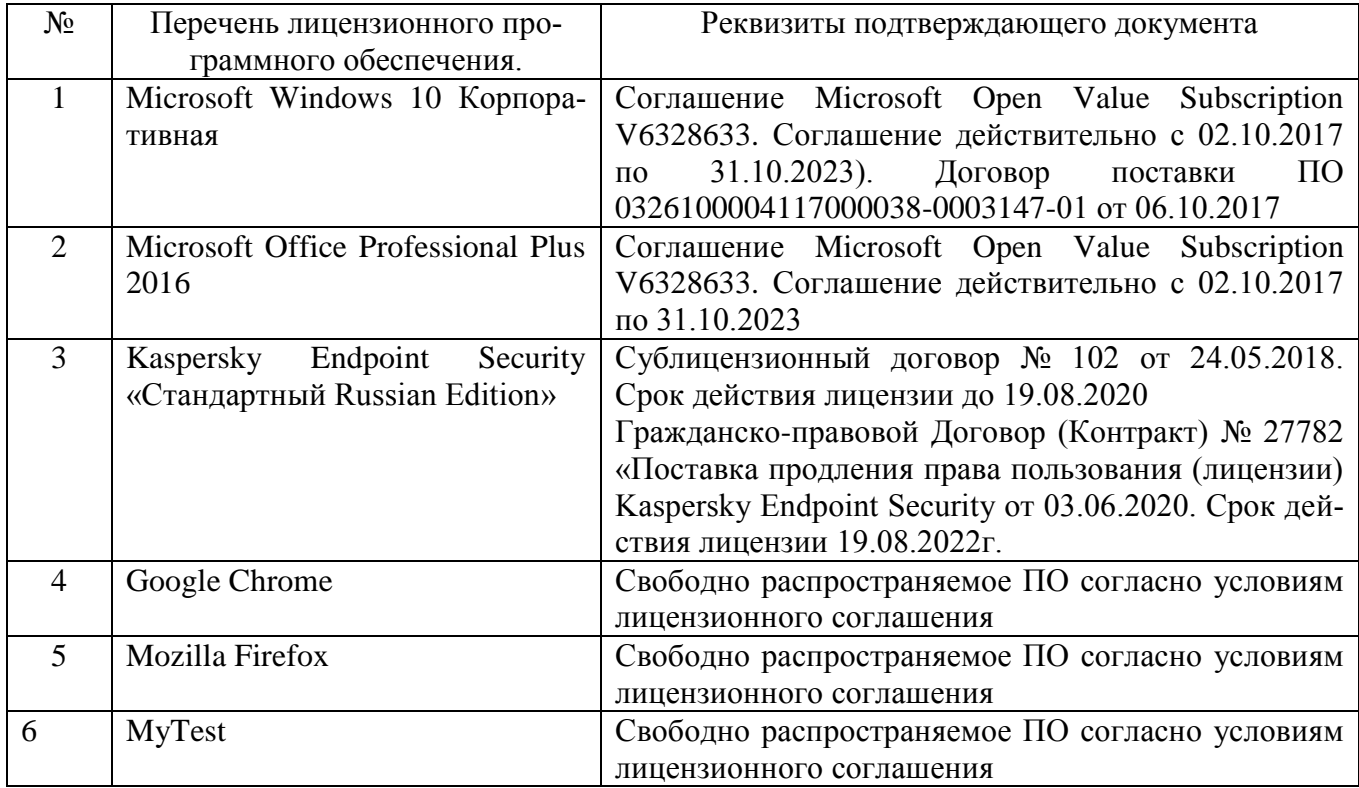

### **6.3. Перечень учебных изданий и учебно-методических материалов**

1. Информационные ресурсы и технологии в экономике: методические указания к выполнению лабораторных работ для студентов специальности 38.05.01 Экономическая безопасность /сост.: С.П. Гавриловская, Л.В. Хлебенских, В.Ю. Сорокина, Р.А. Мясоедов. – Белгород: Изд-во БГТУ, 2018. – 151 с. – URL: <https://elib.bstu.ru/Reader/Book/2018060211135768400000653156>

2. Головицына, М. В. Информационные технологии в экономике : учебное пособие / М. В. Головицына. — 3-е изд. — Москва, Саратов : Интернет-Университет Информационных Технологий (ИНТУИТ), Ай Пи Ар Медиа, 2020. — 589 c. — ISBN 978-5-4497-0344-6. — Текст : электронный // Цифровой образовательный ресурс IPR SMART : [сайт]. — URL: <https://www.iprbookshop.ru/89438.html>

3. Курчеева, Г. И. Информационные технологии в цифровой экономике : учебное пособие / Г. И. Курчеева, И. Н. Томилов. — Новосибирск : Новосибирский государственный технический университет, 2019. — 79 c. — ISBN 978-5- 7782-4037-7. — Текст : электронный // Цифровой образовательный ресурс IPR SMART : [сайт]. — URL:<https://www.iprbookshop.ru/98789.html>

4. Галиева, Н. В. Экономика и менеджмент информационных систем : учебник / Н. В. Галиева, Ж. К. Галиев. — Москва : Издательский Дом МИСиС, 2018. – 188 c. – ISBN 978-5-906953-74-2. – URL: <https://www.iprbookshop.ru/84430.html>

5. Информационные системы и технологии в экономике и управлении. Проектирование информационных систем : учебное пособие / Е. В. Акимова, Д. А. Акимов, Е. В. Катунцов, А. Б. Маховиков. — Саратов : Вузовское образование, 2016. – 178 c. – URL:<https://www.iprbookshop.ru/47671.html>

### **6.4. Перечень интернет-ресурсов, профессиональных баз данных, информационно-справочных систем**

1. Информационно-справочный портал: [сайт]. URL: <http://www.wikiitil.ru/itilrus.html>

2. International Data Corporation (IDC): [сайт]. URL: <https://www.idc.com/cis>

3. Электронно-библиотечная система: [сайт]. URL: [http://www.iprbookshop.ru](http://www.iprbookshop.ru/)

4. Электронно-библиотечная система: [сайт]. URL:<https://e.lanbook.com/>

5. Научно-техническая библиотека БГТУ им. В.Г. Шухова: [сайт]. URL: [http://ntb.bstu.ru/](http://ntb.bstu.ru/jirbis2/)

6. Справочно-правовая система КонсультантПлюс: [сайт]. URL: <http://www.consultant.ru/>

7. Министерство цифрового развития, связи и массовых коммуникаций Российской Федерации: [сайт]. URL: <https://digital.gov.ru/ru/>

8. Цифровая статистика: [сайт]. URL: [https://www.economy.gov.ru/material/directions/gosudarstvennoe\\_upravlenie/cifrovaya](https://www.economy.gov.ru/material/directions/gosudarstvennoe_upravlenie/cifrovaya_statistika/) [\\_statistika/](https://www.economy.gov.ru/material/directions/gosudarstvennoe_upravlenie/cifrovaya_statistika/)